# **Carvoyant API Documentation** *Release 1.0*

**Matt Galvin, Ronnie Williams**

January 08, 2016

### Contents

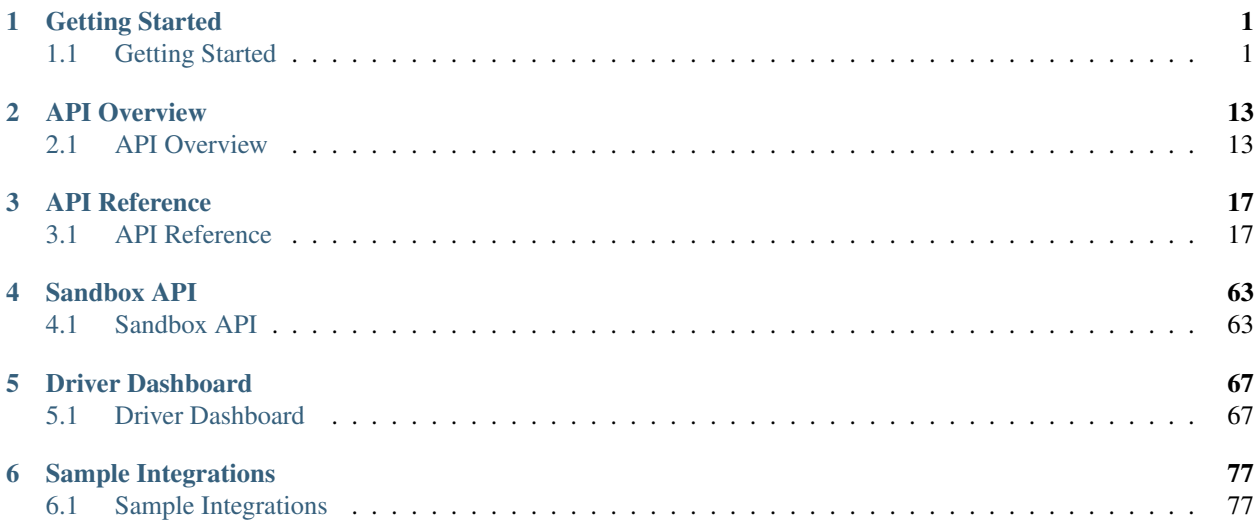

# **Getting Started**

# <span id="page-4-1"></span><span id="page-4-0"></span>**1.1 Getting Started**

# <span id="page-4-2"></span>**1.1.1 OAuth2 / Delegated Access**

The Carvoyant system uses an [OAuth2](http://tools.ietf.org/html/rfc6749) implementation in order to allow users to delegate access to the applications that they want to use. All four of the [Authorization Grant types](http://tools.ietf.org/html/rfc6749#section-1.3) have been implemented, however, only Authorization Code, Implicit and Client Credentials are available to our standard development partners. If you need to support the Resource Owner type, please contact us to discuss.

Here is a brief summary of how you will use each of the grant types when accessing the Carvoyant system. Please refer to the specification for details on each grant type.

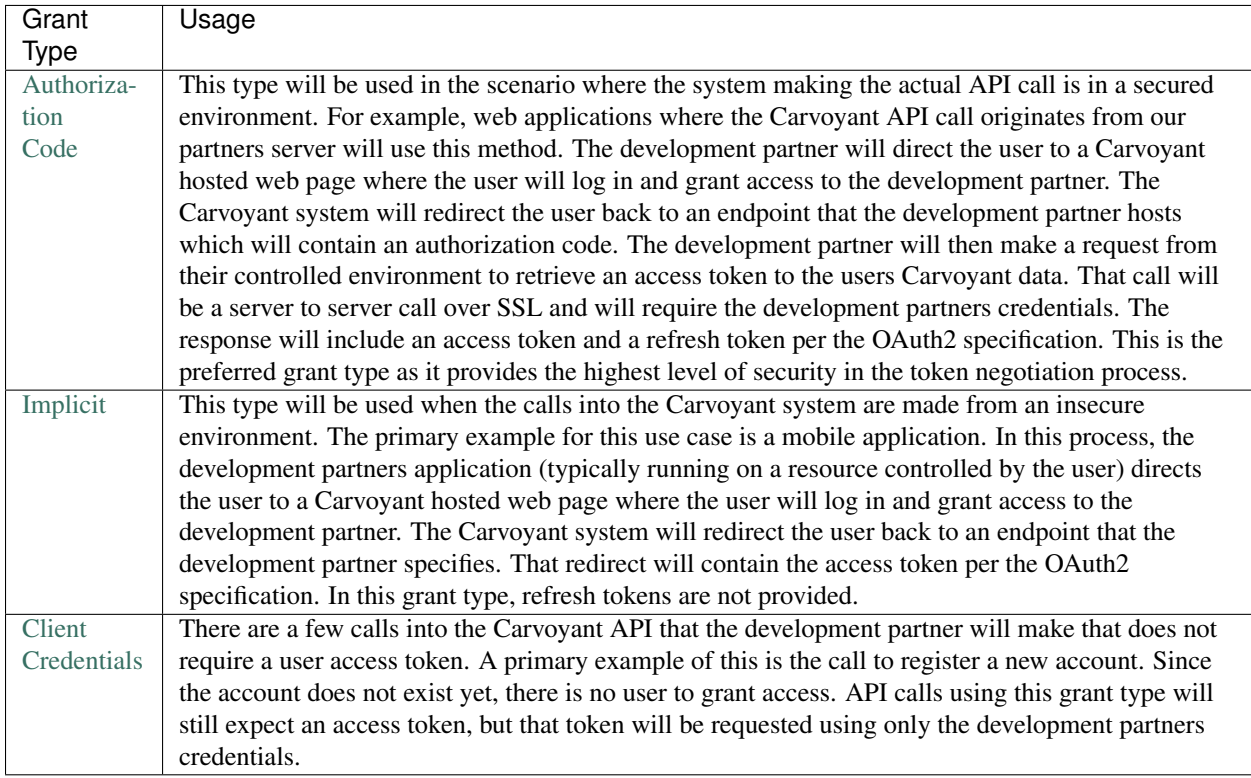

#### Warning: Configuration Requirements

In order to ensure the security of the OAuth2 process, there are two requirements that must be met. When you registered your application, one of the fields that you were asked for was the "Register Callback URL". This is the URL that the OAuth2 process will redirect users back to after they authorize your application. Specifically, it is the value of the redirect\_uri in all of the below examples. There are two important aspects to this

- 1. The value MUST be an SSL protected URL of the form [https://.](https://).. and the certificate must be signed by a trusted certificate authority (ie, self signed certificates are not supported).
- 2. All requests that are made into the OAuth2 process must use that value for the redirect\_uri. Mismatched values will generate errors and will result in an access token not being generated.

If you need to change this value, or are unsure of what it is set to, you can access it by logging into the [Developer](https://developer.carvoyant.com/) [Console](https://developer.carvoyant.com/) and selecting "My Account" in the top right. This will let you access any applications that you have created keys for.

### **Examples**

Below are example calls using cURL to show how to generate tokens under each grant type.

### **Authorization Code**

The first step is to request the authorization from the user. This call will return a redirect to the login page.

#### *Authorize Request*:

```
curl -i -X GET -d "client_id=pekfaf6jxk6suyXXXXXXXXXX" --data-urlencode "redirect_uri=http://test.ca
HTTP/1.1 302 Found
Content-Type: text/plain; charset=UTF-8
Date: Mon, 28 Apr 2014 14:03:51 GMT
Location: https://auth.carvoyant.com/login/auth
Server: Apache-Coyote/1.1
Set-Cookie: JSESSIONID=2D3C7E5AA412DF98124B8AC7121FEF7D; Path=/; Secure; HttpOnly
Content-Length: 0
Connection: keep-alive
```
If you did this through a browser, the login screen would appear to the user:

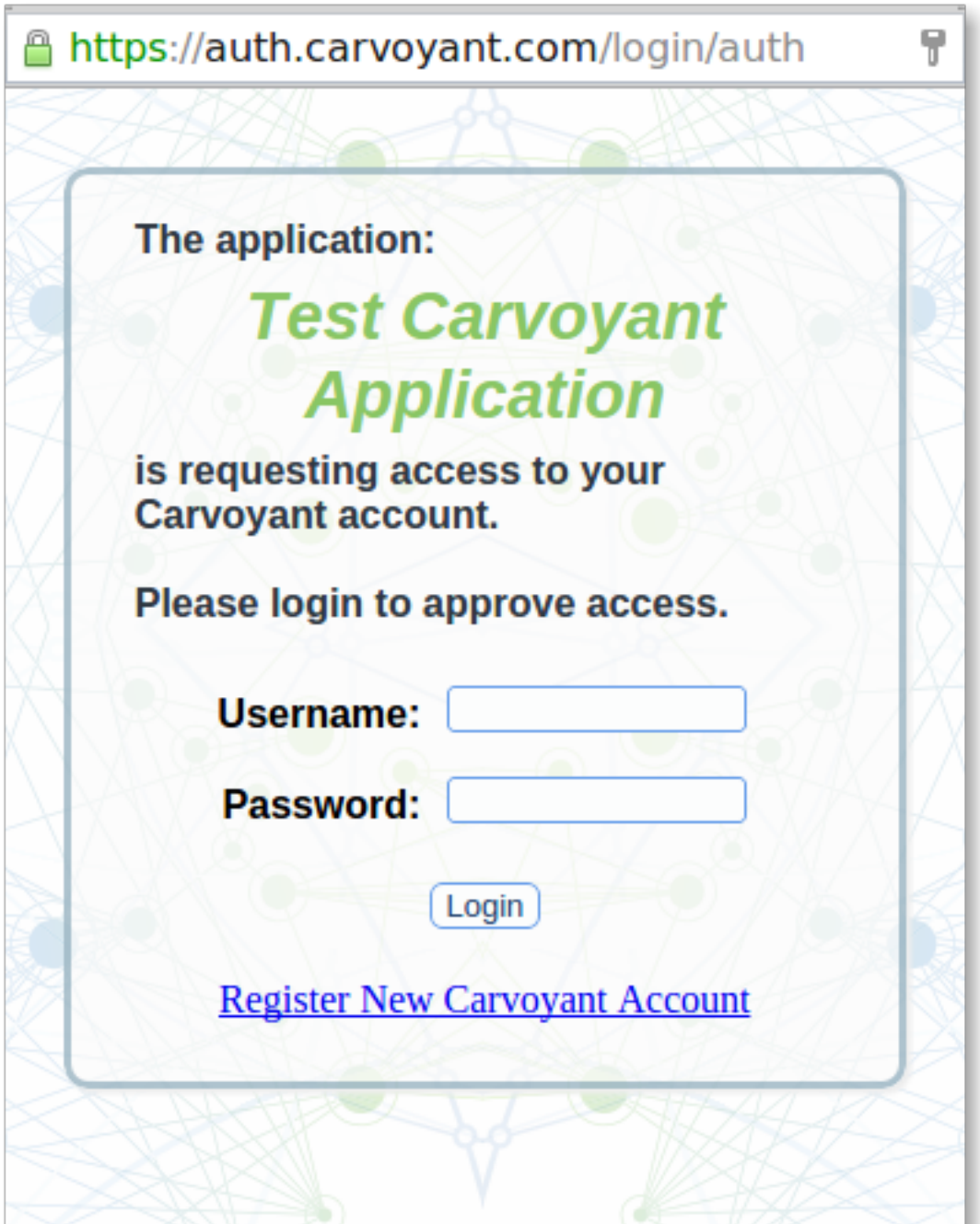

After logging in, the user will be redirected to the redirect\_url specified in the authorization request with the authorization code appended to it. For the request above, the redirect uri would look like::

http://test.carvoyant.com/?code=v369uars628mgkXXXXXXXXXX

From this response, the server running at test.carvoyant.com would parse the authorization code and make a request to the token endpoint to read an actual access token. Note that this request requires the client id and secret key for the development partner to be passed as the Basic Authentication credentials.

*Access Token Request*:

curl -i --user pekfaf6jxk6suyXXXXXXXXXXXXXXXXXXXXXX -d "grant\_type=authorization\_code" - $d$  "code=v369ua

The response will include a json body with the access token information.

#### *Access Token Response*:

```
HTTP/1.1 200 OK
Cache-Control: no-store
Content-Type: application/json;charset=UTF-8
Date: Mon, 28 Apr 2014 14:24:34 GMT
Server: Mashery Proxy
X-Mashery-Responder: prod-j-worker-us-east-1c-31.mashery.com
Content-Length: 161
Connection: keep-alive
{
    "token_type":"bearer",
    "mapi":"pekfaf6jxk6suyXXXXXXXXXX",
    "access_token":"dmnda67wbdnyayXXXXXXXXXX",
    "expires_in":86400,
    "refresh_token":"f2hqes6fpg37d2XXXXXXXXXX"
}
```
At this point, the development partners system would store the access token and refresh token and use them for future requests.

#### **Implicit**

The first step is to request the authorization from the user. This call will return a redirect to the login page.

*Authorize Request*:

```
curl -i -X GET -d "client_id=pekfaf6jxk6suyXXXXXXXXXX" --data-urlencode "redirect_uri=http://test.ca
HTTP/1.1 302 Found
Content-Type: text/plain; charset=UTF-8
Date: Mon, 28 Apr 2014 14:03:51 GMT
Location: https://auth.carvoyant.com/login/auth
Server: Apache-Coyote/1.1
Set-Cookie: JSESSIONID=2D3C7E5AA412DF98124B8AC7121FEF7D; Path=/; Secure; HttpOnly
Content-Length: 0
Connection: keep-alive
```
If you did this through a browser, the login screen would appear to the user:

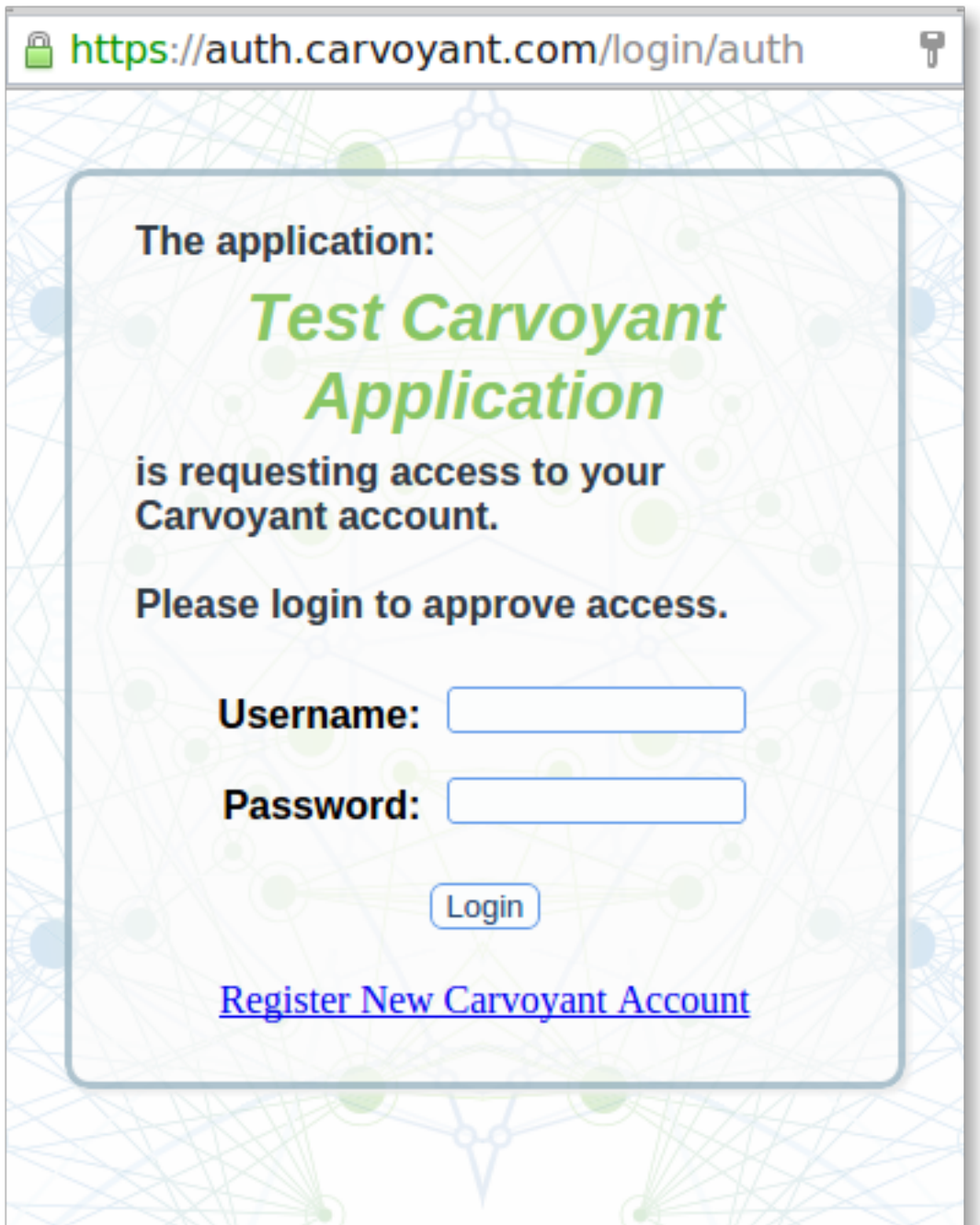

After logging in, the user will be redirected to the redirect\_url specified in the authorization request with the access token appended to it. For the request above, the redirect uri would look like::

http://test.carvoyant.com/?access\_token=2pr9tvk3vgnr9aXXXXXXXXXX&token\_type=bearer&expires\_in=86400

From this response, the endpoint at test.carvoyant.com would parse the access token and begin making API calls.

#### **Client Credentials**

In this grant type, there is no user interaction. The development partner requests a token for their client credentials directly.

*Access Token Request*:

```
curl -i --user pekfaf6jxk6suyXXXXXXXXXXXXXXXXXXXX -d "grant_type=client_credentials" "https://api.ca
```
The response will include a json body with the access token information.

*Access Token Response*:

```
HTTP/1.1 200 OK
Cache-Control: no-store
Content-Type: application/json;charset=UTF-8
Date: Mon, 28 Apr 2014 14:57:20 GMT
Server: Mashery Proxy
X-Mashery-Responder: prod-j-worker-us-east-1d-32.mashery.com
Content-Length: 161
Connection: keep-alive
{
    "token_type":"bearer",
    "mapi":"pekfaf6jxk6suyXXXXXXXXXX",
    "access_token":"n45u7eufgdmfysXXXXXXXXXX",
    "expires_in":86400,
    "refresh_token":"r9acw76k327g3cXXXXXXXXXX"
}
```
At this point, the development partners system would store the access token and refresh token and use them for future requests.

#### **Using the Access Token**

In all grants types, once the access token has been retrieved, calls into the Carvoyant system are done by passing the access token in the HTTP request within the Authorization header. For example (using a sample access token from the Authorization Code grant type):

*Request*:

```
curl -i -H "Authorization: Bearer dmnda67wbdnyayXXXXXXXXXX" "https://api.carvoyant.com/v1/api/vehicle
```
*Response*:

```
HTTP/1.1 200 OK
Content-Type: application/json;charset=UTF-8
Date: Mon, 28 Apr 2014 15:06:47 GMT
Server: Apache-Coyote/1.1
X-Mashery-Responder: prod-j-worker-us-east-1b-36.mashery.com
Content-Length: 1205
Connection: keep-alive
{"vehicle": [{"name":"1999 Jeep Wrangler SE","label":"Custom dune buggy","vehicleId":3," deviceId":"C20
```
#### **Using the Refresh Token**

When using the Authorization Code grant type, you will receive a refresh token in addition to the access token. Any time up until the expiration of the refresh token (currently 30 days past the access token expiration), you can generate a new access token without requiring the user to go through the authorization process.

# **1.1.2 Access & Registration Workflows**

When a partner creates an application for the Carvoyant platform, it is necessary to handle two different user scenarios. In the first scenario, the end user does not already have a Carvoyant account and needs to be registered with the Carvoyant platform. In the second scenario, the user already has a Carvoyant account and simply wants to connect the partners application to their account. This poses some questions regarding how the Carvoyant account is created (when necessary), how Carvoyant validates that the user has granted access to the partner application and how the partner uses that access. If you are not already familiar with the OAuth mechanism used in the Carvoyant Platform, please read that first.

#### **Scenario 1 - New Carvoyant Account**

In many cases, our partners will be bringing on new Carvoyant users to our platform as a part of their application. Perhaps you are creating a brand new connected car application. Or maybe you're simply adding connected car features to your existing application. In either case, it is necessary to create the Carvoyant user account. This can be done two ways. First, you can just treat the "new" and "existing" customers the exact same way. You simply prompt them to authorize Carvoyant to access their account and then take them to our authentication server as outlined in our OAuth documentation. If you want to use this method, please see Scenario 2.

If you don't want to require the user to go through the Carvoyant UI for account creation, you can simply call the account creation API endpoint in our system. You will need to pass over all of the required fields for a new account. The response to the account creation call will include an authorization code. That code can then be used to programmatically generate the access token. An example request flow looks like this:

*Account Creation Request*:

curl -X POST -H 'Authorization: Bearer m7dwthfqv9dvdpxXXXXXXXXXY -H 'Content-Type: application/json'

*Account Creation Response*:

```
{
    "account":{
        "id":166,
        "firstName":"Doc",
        "lastName":"Test",
        "username":null,
        "dateCreated":"20141112T195503+0000",
        "email":"matt@carvoyant.com",
        "zipcode":null,
        "phone":null,
        "timeZone":null,
        "preferredContact":null,
        "accessToken":{
            "code":"dj6fpxdbkh3xqyXXXXXXXXXX"
        }
    },
    "totalRecords":1
}
```
Note the accessToken.code in the response.

Now lets get the access token:

*Access Token Request*:

curl --user r6dwmz2zxkqms7sac2r8mdqa:XXXXXXXXXXX -d "grant\_type=authorization\_i=https://test.carvoyant

#### *Access Token Response*:

{

}

```
"access_token":"6dpmu7c4qv3s3yXXXXXXXXXXXXX",
"token_type":"bearer",
"expires_in":86400,
"refresh_token":"z9h69fqx4cdkfjXXXXXXXXXX"
```
Now you've successfully registered a new Carvoyant account and generated an access token into the API for that user without requiring the user manually log in.

Note: Accounts created in this way make it very easy for the end user to misunderstand who is collecting their data and who is storing it. If you are generating accounts and access tokens for Carvoyant users in this manner, you must notify them of the following:

- 1. Their Carvoyant user credentials (ie, the username and password that was passed in to the account creation).
- 2. A link to <https://driver.carvoyant.com> where the user can access their Carvoyant account.
- 3. A clear statement that their connected car data is being collected on their behalf by Carvoyant and made available to you, our partner.

If there are any questions about this, please contact us: [contact us.](mailto:support@carvoyant.com)

### **Scenario 2 - Existing Carvoyant User (or using the Carvoyant new account UI)**

As the Carvoyant user base grows, connected users are going to want to connect more and more applications to their connected car. In order to do this, application providers need to allow those users to authorize the partner's application to the user's Carvoyant account. This is done by using our authorization server. Note that this process is also outlined on our OAuth2 / Delegated Access documentation.

When the you are ready to have your user authorize you to their Carvoyant account, you simply open a browser and redirect them to our authorization page. The URL looks like this::

https://sandbox-auth.carvoyant.com/OAuth/authorize?client\_id=r6dwmz2zxkqms7XXXXXXXXXX&redirect\_uri=ht

Replace the client\_id with your applications client\_id and the redirect\_uri with the URL that you will listen on for the response. The user will be presented with a screen like this:

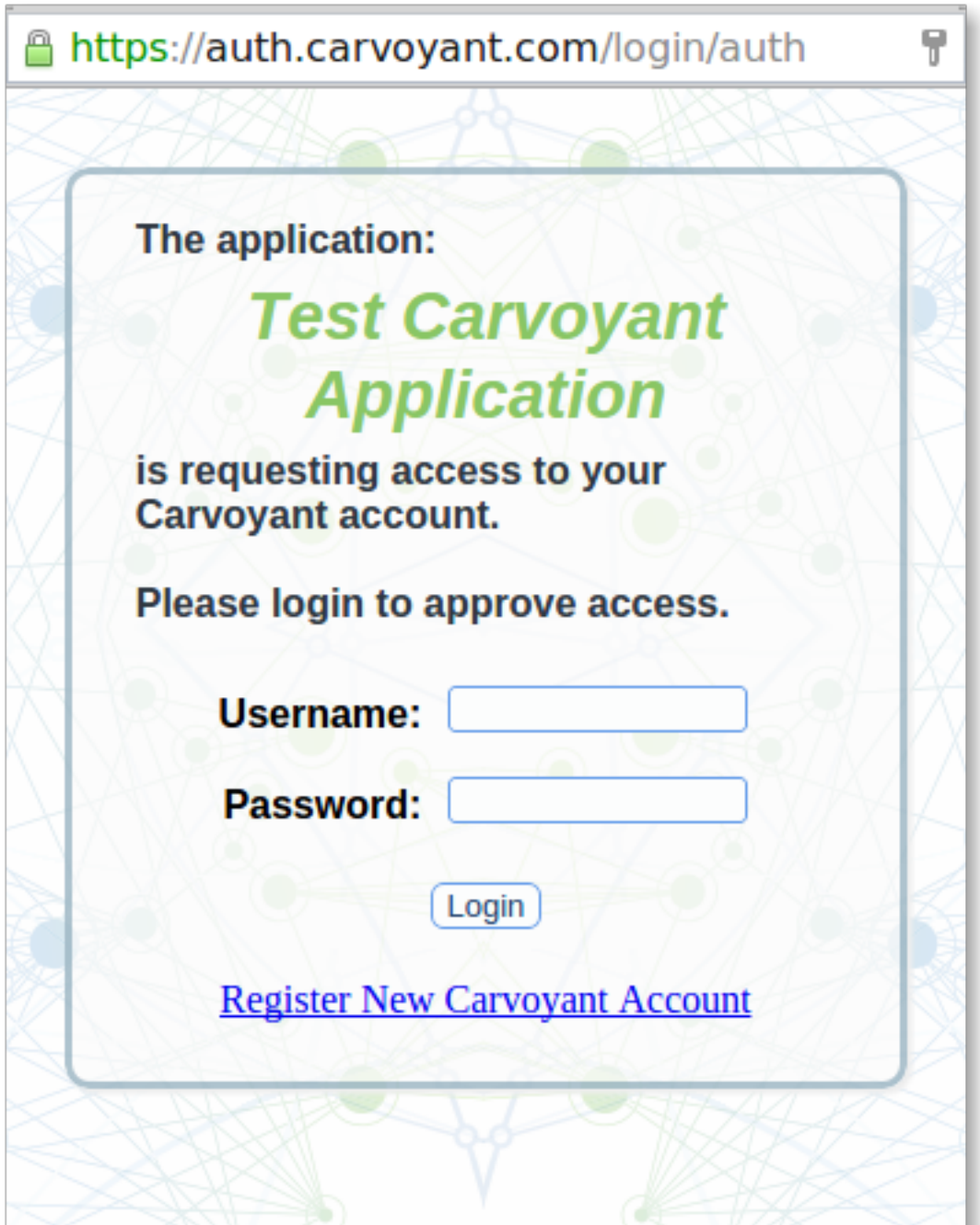

Note that the user can log in with their existing credentials or they can register a new one right there. From a partner's perspective, you can simply provide a "Connect Carvoyant" action and this will solve the integration for both new Carvoyant users and already existing Carvoyant users. After the user logs in and authorizes access, they will be redirected back to the URL you specified in the redirect\_uri parameter and it will include the authorization code. The URL will look like this::

https://test.carvoyant.com?code=dj6fpxdbkh3xqyXXXXXXXXXX

The code query parameter in that URL is the authorization code that is used to request the access token. That process is identical to what is outlined above. Note that this example is using the authorization code grant type. The same process can be followed for the implicit grant type.

# **1.1.3 Overview**

Before accessing the Carvoyant system as a developer, you must first register on our developer portal. After your account is registered, you will be able to make calls into our system. One of our main philosophies is that our users have full control over who can access the data for their vehicles. In order to facilitate this, nearly all calls that a developer makes into the system requires an [OAuth2](http://tools.ietf.org/html/draft-ietf-oauth-v2-20) access token that the end user has granted. Once a token has been granted, the various Carvoyant resources will be accessible through the API.

# **1.1.4 Developer Registration**

The first step in building an application for the Carvoyant system is to register with us as a developer. We have several different developer levels depending on your interest. You can view the different developer levels and associated pricing [here](https://developer.carvoyant.com/pricing) or you can just go register [here.](https://developer.carvoyant.com/member/register)

During registration you will enter in some basic information about your application and you will be given an API key to use in your application. Please only create a Standard Developer key if you are also purchasing a developer device or already have a Carvoyant enable vehicle. A free Trial key is available if you are just taking a look.

# **1.1.5 Sandbox Access**

In order to allow developers to try out our system, or even just develop against a non-production environment, we've created a Sandbox version of our API. This environment matches our production environment with two important distinctions. First, it is not possibly to connect a live vehicle to an account in this system. All of the data in this system is "fake". Second, all developers have the ability to call an endpoint that allows them to create their own vehicle data. In this way, you can programmatically generate the vehicle data that you need to test your application. Review the information about the Sandbox API to get started.

# **1.1.6 Paid Standard Developer Accounts**

Every paid Standard Developer account also includes one telematics device to connect your car to the Carvoyant platform. Before that the data for your car can be accessed, you must register as a Carvoyant user [here](https://driver.carvoyant.com) (this can also be done through an API call). It's important to recognize the difference between a developer account and a user account. Developer accounts are authorized to make API calls against the Carvoyant platform.

# **1.1.7 Developer vs. User Accounts**

When working with the Carvoyant platform, it's very important to understand the difference between Developer accounts and User accounts. A Developer account is registered through <https://developer.carvoyant.com> and is what you will use to interact with the Carvoyant API. A User account is registered with the Carvoyant platform (either programmatically through the /account endpoint, or on the driver dashboard at <https://driver.carvoyant.com> ). User accounts contain the vehicles which contain the data collected by the telematics device.

All Carvoyant Users can create a Developer account to access their own connected car data.

# **1.1.8 Making an API Call**

The best way to get familiar with our API is to jump in and start using it. Using our [interactive documentation,](https://developer.carvoyant.com/io-docs) you can start calling the API directly.

We've also added a couple of sample applications to our GitHub repository.

[Car-Locator](https://github.com/carvoyant/Car-Locator) is an Android application that uses the Implicit grant type to authenticate a user. Once logged in, it displays a map of the users Carvoyant enabled vehicles.

[Example-Carvoyant-Web-App](https://github.com/carvoyant/Example-Carvoyant-Web-App) is a Grails web application that uses it's own security model to authenticate it's application users and then lets that user connect to their Carvoyant account. This application uses the Authorization Code grant type.

# **API Overview**

# <span id="page-16-1"></span><span id="page-16-0"></span>**2.1 API Overview**

{

The Carvoyant API is a RESTful web API that allows our customers and partners to access Carvoyant data programmatically. All API calls must be made over SSL and access into the system is controlled by an OAuth2 implementation. The URI to access the API is [https://api.carvoyant.com/v1/api.](https://api.carvoyant.com/v1/api) Every request is expected to include the Authorization header containing the bearer token generated through one of the OAuth2 grant types. See [OAuth2 / Delegated Access](#page-4-2) for details on how to request an access token.

In following along with the standard approach for a RESTful service, our API is structured in terms of it's Resources. So you won't see "actions" listed in here. Instead, you will find the information organized in terms of the resources that the Carvoyant API exposes. For each resource, you will find a description of the object as well as the various requests that can be made against it (ie, GET, PUT, POST, DELETE).

# **2.1.1 JSON Success Response Format**

Responses from the Carvoyant system will follow a common structure for all API calls. The general format will be::

```
"<object name>":
         \sqrt{2}{<object 1>},
             {<object 2>},
             {<object 3>}
        ],
    "totalRecords": <total records>,
    "actions":
         \overline{a}{
                  "name": "<action1 name>",
                  "uri": "<action1 uri>"
             },
              {
                  "name": "<action2 name>",
                  "uri": "<action2 uri>"
             },
        ]
}
```
 $\leq$ object name> will be defined by the specific API call that is made. In cases where a list is returned, the object value will be an array. If a single object is returned then the object value will just be the object (it will not be a single

element array). The "actions" array will include any subsequent API calls that can be made related to the returned object (this is our first pass at implementing [HATEOAS](https://en.wikipedia.org/wiki/HATEOAS) ). We decided to standardize the payload format rather then rely on something like the HTTP Link header for passing back available actions.

Note that the totalRecords property will only be present when the object returned is a list. The value of totalRecords will be the total count of records contained within the Carvoyant system. It will not be the number of records returned in the response. This will be useful with returned data that is paged. For instance, the system might have 115 records stored but the pagination parameters may only return 20 records in this particular response. In that scenario, the totalRecords value will be 115.

# **2.1.2 JSON Error Response Format**

API calls that result in an error will have a different format than successful message. The first difference is that the HTTP response code will not be 200. It will be an HTTP code more reflective of the error encountered. For example, a 404 will be returned if a resource that does not exist is requested. The body of the response will contain the following JSON response format::

```
"error":
    {
        "httpStatus": <http status code>,
        "detail": "<string message>"
    }
```
# **2.1.3 HTTP Verbs**

{

}

One of the recurring areas of confusion around APIs that strive to be RESTful has to do with the mapping of HTTP verbs to actual server side actions. Here are some guidelines for how the Carvoyant API handles the various verbs for different resource types.

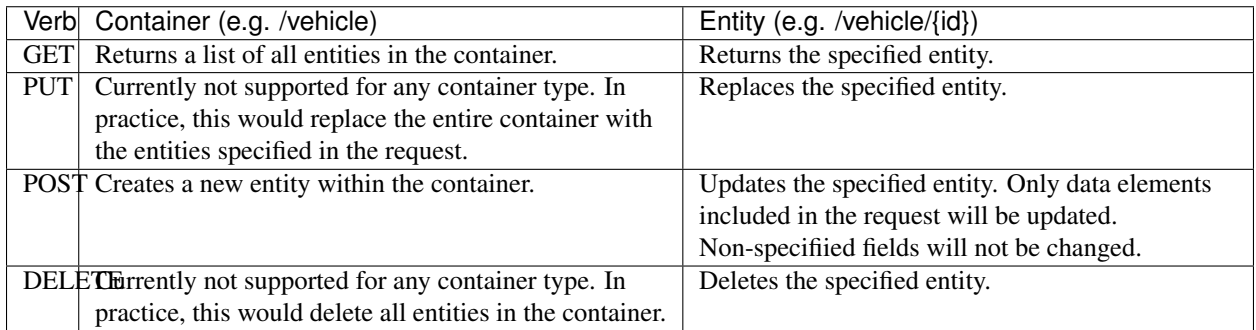

# <span id="page-17-0"></span>**2.1.4 Sorting and Paging**

Many of the calls within the Carvoyant API return sets of data. In some cases, very large sets of data. For a number of reasons, it would not be feasible return the entire data set at once (we have some vehicles with over 100,000 data points after only 4-5 months of being on our system). In order to address this, we have standardized the mechanism to sort and page results. Any API call that supports sorting or pagination will do so as described here.

### **Sorting**

In most cases, the objects being listed will sort based on a timesamp. It might be the time that the trip was started or the time a data point was collected. The documentation for the individual API call will indicate how the results are sorted. In order to control the sort order of that field, you can include the following field in your query string:

sortOrder=asc will return the results in ascending order

sortOrder=desc will return the results in descending order

### **Paging**

Paging is the mechanism by which the number of results returned are limited and the ability to retrieve the "next" set of data in the list. There are two pieces of data important in specifying a paging mechanism. The size of the data set returned and the starting point in the full data set where the returned results will begin.

searchLimit=<x> will specify how many results are included in the response

searchOffset=<y> will specify the offset from the beginning of the data set that is returned

Generally, you will not need to figure out the values for the paging links manually. They will be specified in the actions array of the return as "next" and "previous".

# **API Reference**

# <span id="page-20-1"></span><span id="page-20-0"></span>**3.1 API Reference**

# **3.1.1 Data Types**

There are several defined data types beyond the normal primatives that are used within the Carvoyant API. They are described here.

# <span id="page-20-2"></span>**DataKey**

A DataKey is a string that represents a type of data in the Carvoyant system.

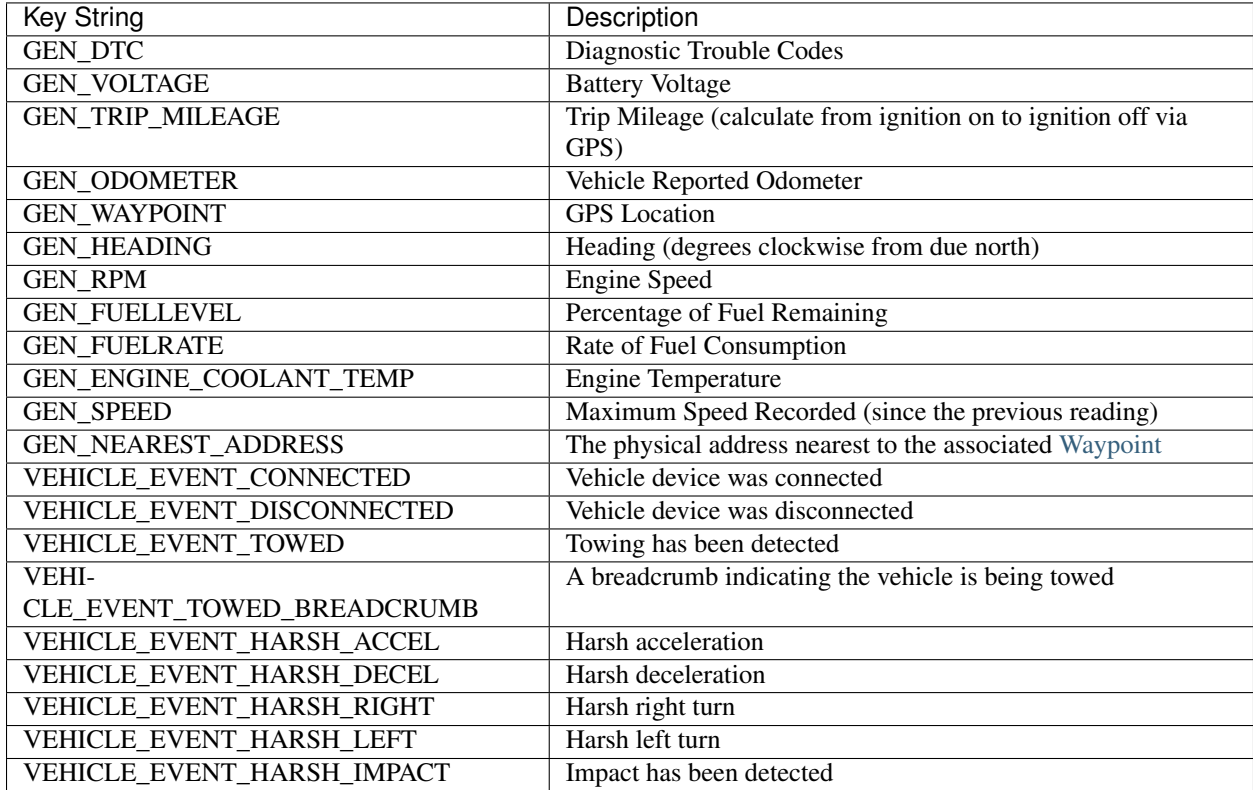

### <span id="page-21-1"></span>**DateTime**

All timestamps will be returned in the [ISO 8601](https://en.wikipedia.org/wiki/ISO_8601) standard format (yyyyMMddTHHmmssZ).

- yyyy : 4 digit year
- MM : 2 digit month
- dd : 2 digit day
- HH : hour (on a 24 hour scale)
- mm : minutes
- ss : seconds
- Z : timezone offset

Implementations should honor the timezone but in most cases all timestamps will be returned in UTC with a timezone offset of +0000 (we expect and use the +0000 offset for UTC rather than the Z shorthand that the spec provides for).

For example, the string 20130526T204840+0000 denotes May 26, 2013 at 8:48 and 40 seconds, PM, in UTC.

#### <span id="page-21-2"></span>**NotificationPeriod**

NotificationPeriod is a string that represents when EventNotifications are sent from the Carvoyant system.

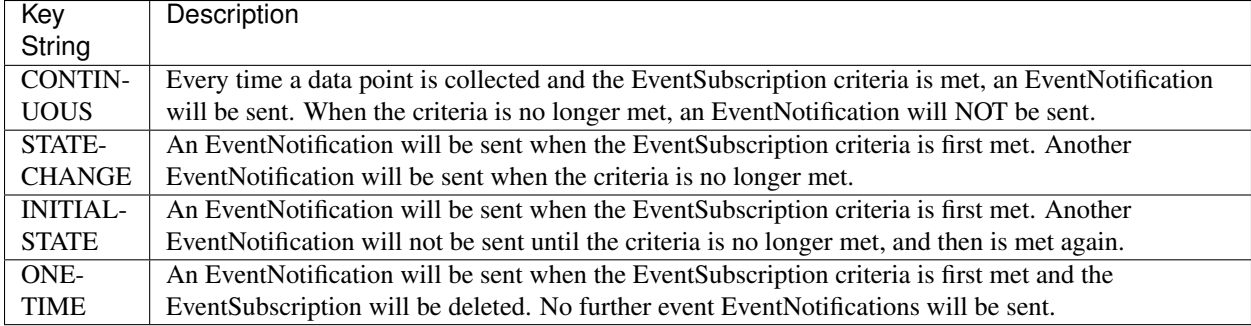

Here's a chart to help visualize when event notifications are sent for each state:

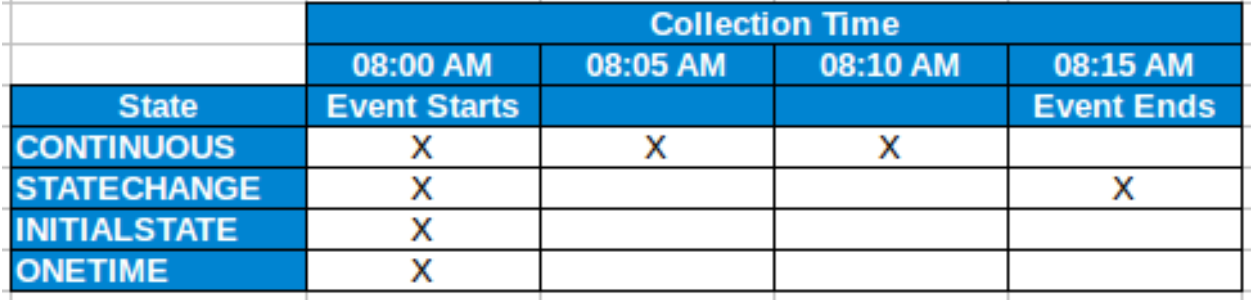

Note: Not all NotificationPeriod values will be supported for every EventNotification

### <span id="page-21-0"></span>**Waypoint**

A waypoint is a GPS location at a specific point in time.

*Properties*

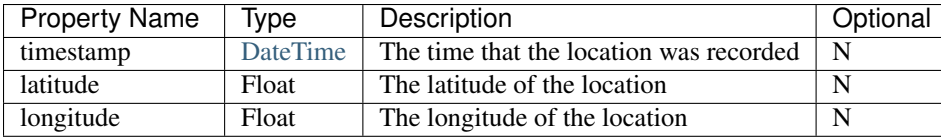

*JSON Sample*:

{

}

```
"timestamp":"20140116T152440+0000",
"latitude":28.088445,
"longitude":-82.578451
```
### **EventType**

An EventType represents and event that can be triggered within the Carvoyant system. API users can subscribe to these events using an [EventSubscription.](#page-58-0) This page describes the details of each event type. In the details below you will find the following:

• Event Scope: Events can be set at the system, account or vehicle scope.

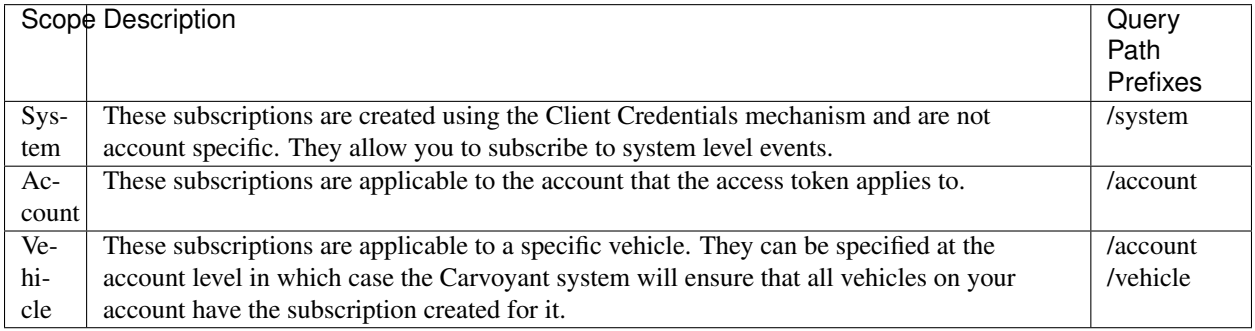

- Event Type Key: This is the string that will be used in [EventSubscription](#page-58-0) and [EventNotification](#page-62-0) objects wherever you see {event-type}.
- Subscription Properties: This will be the list of propertis that are specified when the subscription is created.
- Supported Notification Periods: This will list which [NotificationPeriod](#page-21-2) values are supported for the event type.

#### **Geo Fence**

GeoFence events will trigger when a vehicles location is reported at a certain location. This is evaluated any time a [Waypoint](#page-21-0) is received by the system.

*Scope*: Vehicle

*Event Type Key*: GEOFENCE

*Subscription Properties*

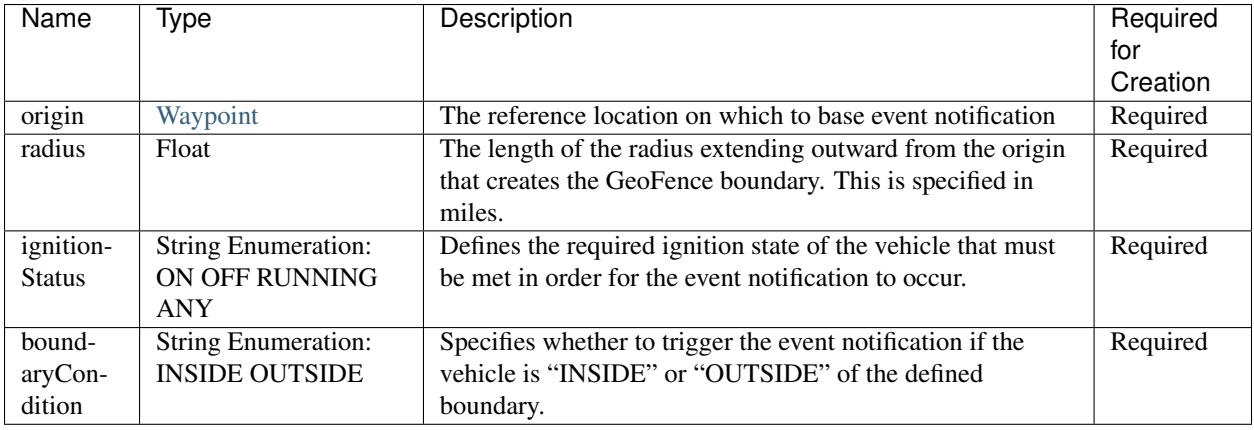

*Supported Notification Periods*

- CONTINUOUS
- STATECHANGE
- INITIALSTATE
- ONETIME

### **Ignition Status**

Ignition status events will trigger when a vehicles engine state (ie, ignition state) is turned on or off.

*Scope*: Vehicle

*Event Type Key*: IGNITIONSTATUS

*Subscription Properties*: No additional properties

*Supported Notification Periods*

- STATECHANGE
- INITIALSTATE
- ONETIME

### **Low Battery**

The low battery event will trigger when the voltage read from the vehicle falls below 12.0V. For other values, see the Numeric Data Keys event type.

*Scope*: Vehicle

*Event Type Key*: LOWBATTERY *Subscription Properties*: No additional properties *Supported Notification Periods*

- CONTINUOUS
- STATECHANGE
- INITIALSTATE
- ONETIME

### **Numeric Data Keys**

Numeric data key events will trigger when the value of the specified [DataKey](#page-20-2) meets the criteria. This can be used to customize events off of any numerical data point collected by Carvoyant.

*Scope*: Vehicle

*Event Type Key*: NUMERICDATAKEY

*Subscription Properties*

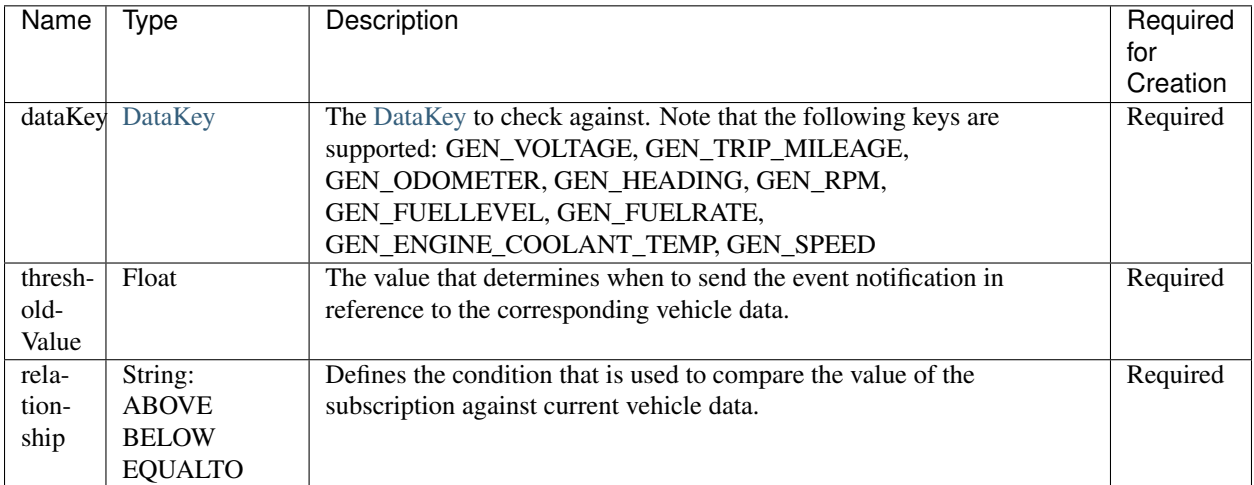

*Supported Notification Periods*

- CONTINUOUS
- STATECHANGE
- INITIALSTATE
- ONETIME

### **Time Of Day**

The TimeOfDay Subscription allows event notification when a vehicle is operated outside of a defined time period.

*Scope*: Vehicle

*Event Type Key*: TIMEOFDAY

*Subscription Properties*

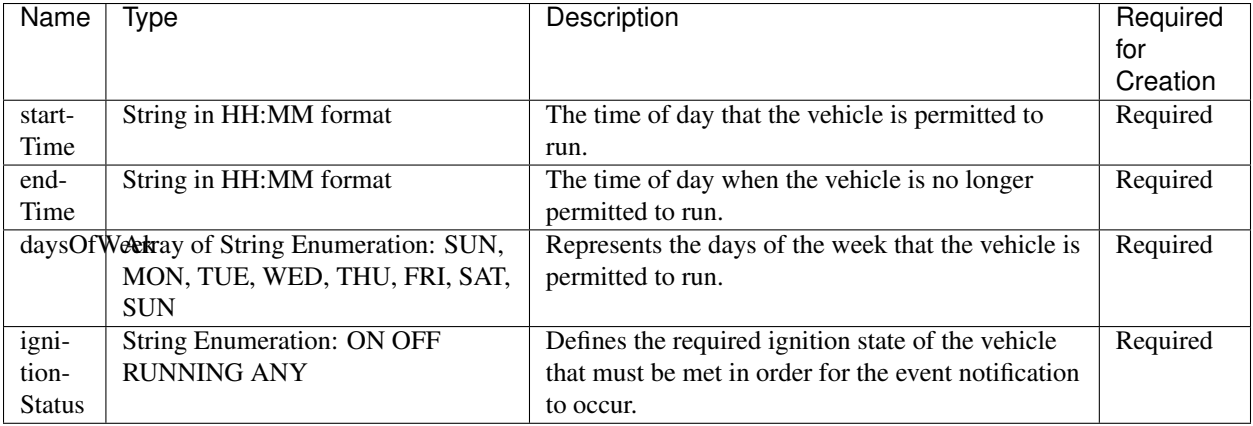

*Supported Notification Periods*

- CONTINUOUS
- STATECHANGE
- INITIALSTATE
- ONETIME

### **Trouble Code**

The trouble code event will trigger when the vehicle reports a Diagnostic Trouble Code (DTC).

*Scope*: Vehicle

*Event Type Key*: TROUBLECODE

*Subscription Properties*: No additional properties

*Supported Notification Periods*

- INITIALSTATE
- ONETIME

### **Driver Behaviors**

Driver behavior events trigger based on how the driver is driving. Each are determined using an internal accelerometer within the device in the vehicle.

*Scope*: Vehicle

#### *Event Type Keys*:

- VEHICLEHARSHACCEL: Indicates that a high rate of acceleration has been detected.
- VEHICLEHARSHDECEL: Indicates that a high rate of deceleration has been detected.
- VEHICLEHARSHRIGHT: Indicates that a hard right turn has been detected.
- VEHICLEHARSHLEFT: Indicates that a hard left turn has been detected.
- VEHICLEIMPACT: Indicates that an impact has been detected. Please note that currently, the act of plugging in or unplugging a device to the OBDII port while the vehicle is on may trigger this event.

Note: Driver behavior events will only be triggered while the vehicle is running. Specifically, this means that an impact that takes place while the vehicle is not running will not trigger an alert.

*Subscription Properties*: No additional properties

*Supported Notification Periods*

- INITIALSTATE
- ONETIME

#### **Vehicle Events**

Vehicle events are generally related to events that occur with the vehicle that do not have to do with driving activities.

*Scope*: Vehicle

#### *Event Type Keys*:

- VEHICLECONNECTED: Indicates that connectivity to the car has been established. For OBDII based cars, this means the device has been plugged in.
- VEHICLEDISCONNECTED: Indicates that connectivity to the car has been removed. For OBDII based cars, this means the device has been unplugged.
- VEHICLETOWED: Indicates that the vehicle is being towed. Specifically, this means the vehicle has moved a certain distance (currently 1500 meters) without the vehicle being turned on.

Note: VEHICLETOWED will be triggered if the device is unplugged and then plugged back in after moving the configured distance. If a device is unplugged and then plugged back in that distance away, the vehicle should be started. That will clear the towing indicator on the device.

#### *Subscription Properties*: No additional properties

*Supported Notification Periods*

- INITIALSTATE
- ONETIME

#### **Vehicle Creation**

These events allow you to react to the creation or deletion of a vehicle on an account.

#### *Scope*: Account

#### *Event Type Keys*:

- VEHICLECREATED: Indicates that the vehicle has been created in the system.
- VEHICLEDELETED: Indicates that the vehicle has been deleted from the system. Note that after receiving a notification that the vehicle has been deleted, you can no longer query against it.

*Subscription Properties*: No additional properties

*Supported Notification Periods*

- ONETIME
- CONTINUOUS

### **Account Authorization**

This event will notify you of the change in access grants to an account for your client id. At this time, only revoke notifications will be sent.

*Scope*: System

*Event Type Key*:

• AUTHORIZATIONSTATUS: Indicates that the authorization status for the account has changed.

*Subscription Properties*: No additional properties

*Supported Notification Periods*

- ONETIME
- CONTINUOUS

*Notification Properties*

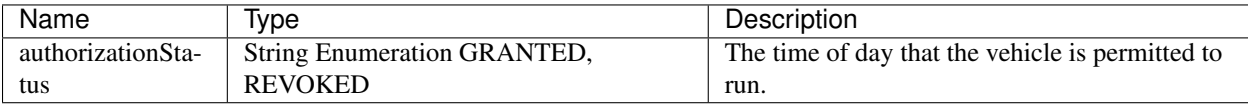

### **DeliveryType**

A DeliveryType represents how a notification should be sent when the subscription criteria is met. The following types are supported:

- HTTP\_POST
- EMAIL

*DeliveryType Properties*

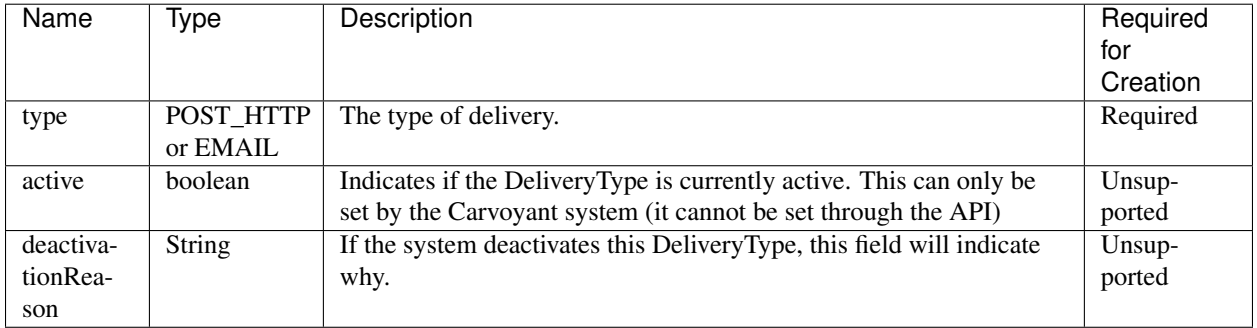

### **HTTP\_POST**

This DeliveryType will uses HTTP POST to submit the [EventNotification](#page-62-0) the specified URL.

*HTTP\_POST Properties*

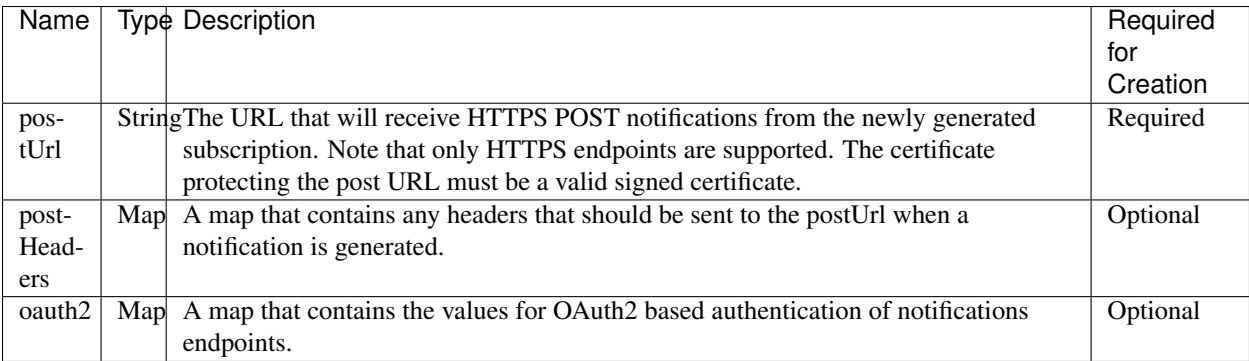

OAUTH2 A DeliveryType can use OAuth2 as an authentication mechanism when sending the HTTP\_POST. The following fields are required as a part of the oauth2 map.

#### *OAUTH2 Properties*

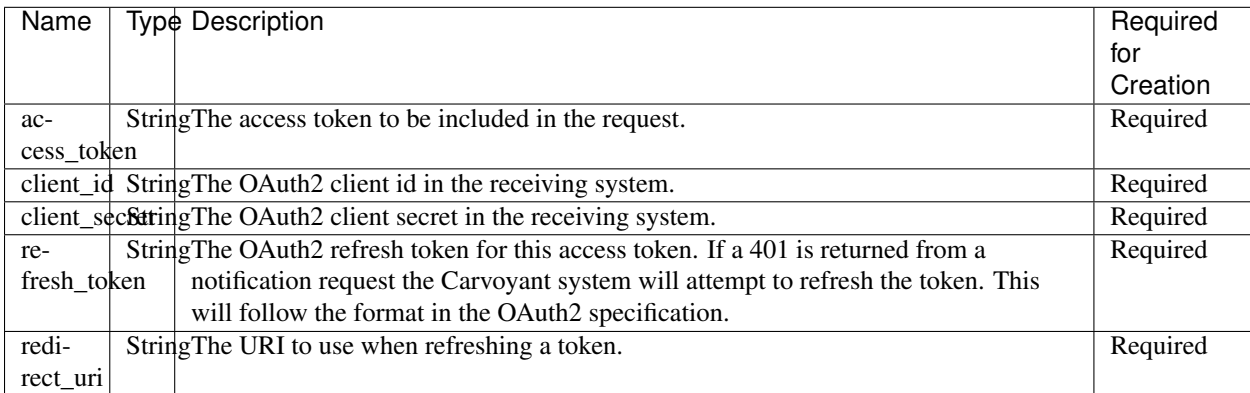

When a notification is delivered using OAuth2, the initial HTTP\_POST to the postUrl will contain an *authorization* header with the value "Bearer <access\_token>". If the delivery returns an HTTP status of 401 (Unauthorized), the Carvoyant system will attempt to refresh the token. A request will be sent to the redirect\_uri following the [OAuth2](http://tools.ietf.org/html/draft-ietf-oauth-v2-20#page-40) refresh token specification. The request will use an http POST and will look like the following:

<redirect\_uri>?grant\_type=refresh\_token&client\_id=<client\_id>&client\_secret=<client\_secret>&refresh\_token=<refresh\_token>

The expected response will be a JSON object that contains the properties "access\_token" and "refresh\_token". Those values will update the delivery object and the notification will be retried.

### **EMAIL**

This DeliveryType will send an email with the details of the [EventNotification](#page-62-0) .

### *EMAIL Properties*

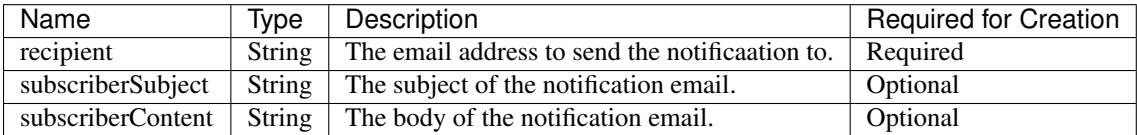

# **3.1.2 Resources**

A resource is an addressable object within the Carvoyant API. These are the primary objects within the Carvoyant system.

# **Account**

The Account object represents a unique account within the Carvoyant system.

### *Properties*

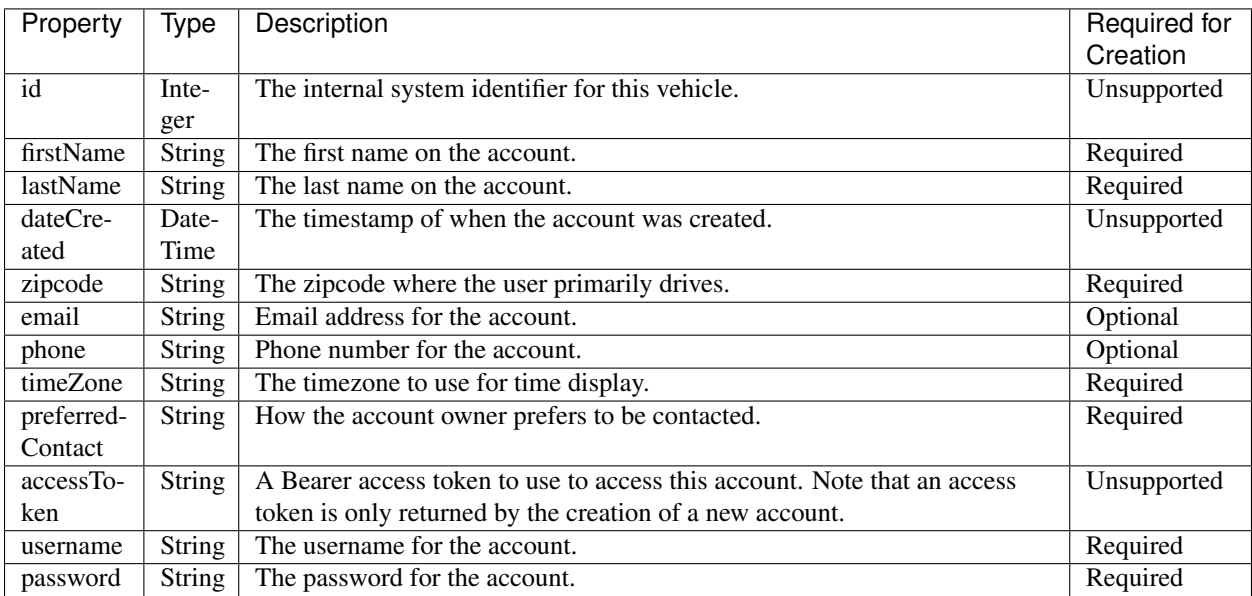

#### *Supported Verbs*

- GET
- POST
- DELETE

### **GET**

#### Returns one or more accounts.

*Query Paths*

- /account/
- /account/{account-id}

#### *Query Parameters*

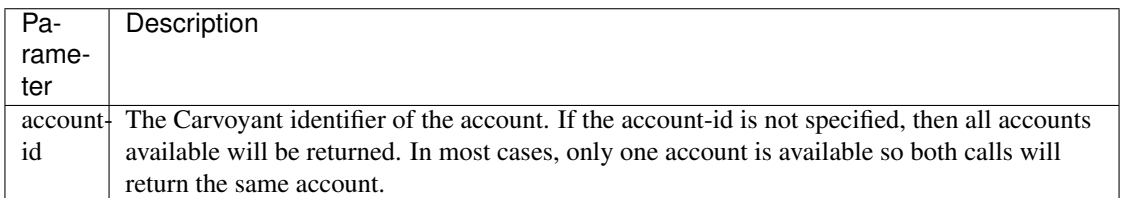

#### *Call Options*

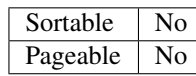

*Sample JSON Response*:

```
{
    "account": {
        "id: 3
        "firstName": "Speed"
        "lastName": "Racer"
        "username": "speedracer"
        "dateCreated": "20121130T144013+0000"
        "email": "speedracer@noemail.com"
        "zipcode": "33635"
        "phone": "8135551212"
        "timeZone": "America/New_York"
        "preferredContact": "PHONE"
    }
   totalRecords: null
   actions: [ ]
}
```
### **POST**

Creates or updates an account. Note that the client credentials authentication mechanism must be used for account creation. User account access tokens are not authorized to create new accounts. In the response to the creation of a new response, an OAuth2 authorization code will be provided. The calling system can use that authorization code to retrieve an access token for the new account without required the user to explicitly grant access (creating the account assumes access has been granted).

#### *Query Paths*

- /account/
- /account/{account-id}

*Query Parameters*

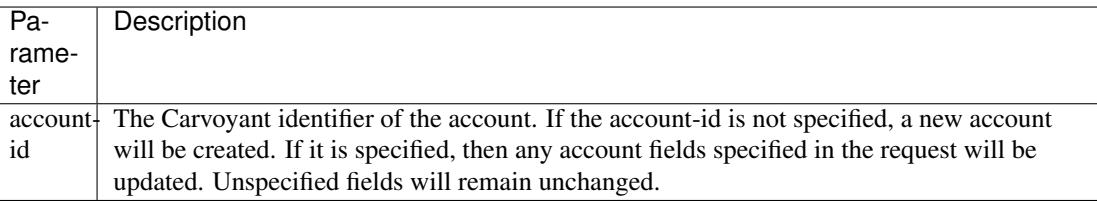

*Sample JSON Response*:

```
{
   account: {
        id: 87
        firstName: "Speed"
       lastName: "Racer"
       username: null
        dateCreated: "20140505T173906+0000"
        email: "matt@carvoyant.com"
        zipcode: "33635"
       phone: null
        timeZone: null
        preferredContact: "EMAIL"
        accessToken: {
            code: "2f2w4ae6mmbvrdk94feen2gy"
        }
    }
```

```
totalRecords: null
actions: [ ]
```
### **DELETE**

}

Deletes the specified account.

Warning: This operation is permanent! All data and configuration for the account, including all of it's vehicles will be deleted and cannot be restored. Please ensure that the Carvoyant account owner confirms this operation before making the API call.

*Query Paths*

```
• /account/{account-id}
```
*Query Parameters*

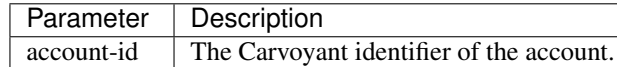

*Sample JSON Response*:

```
{
    "result": "OK",
    "totalRecords": 1,
    "actions": []
}
```
### <span id="page-31-0"></span>**Vehicle**

The Vehicle object represents a unique vehicle within the Carvoyant system. All data with a drivers car/truck is associated with this object.

*Properties*

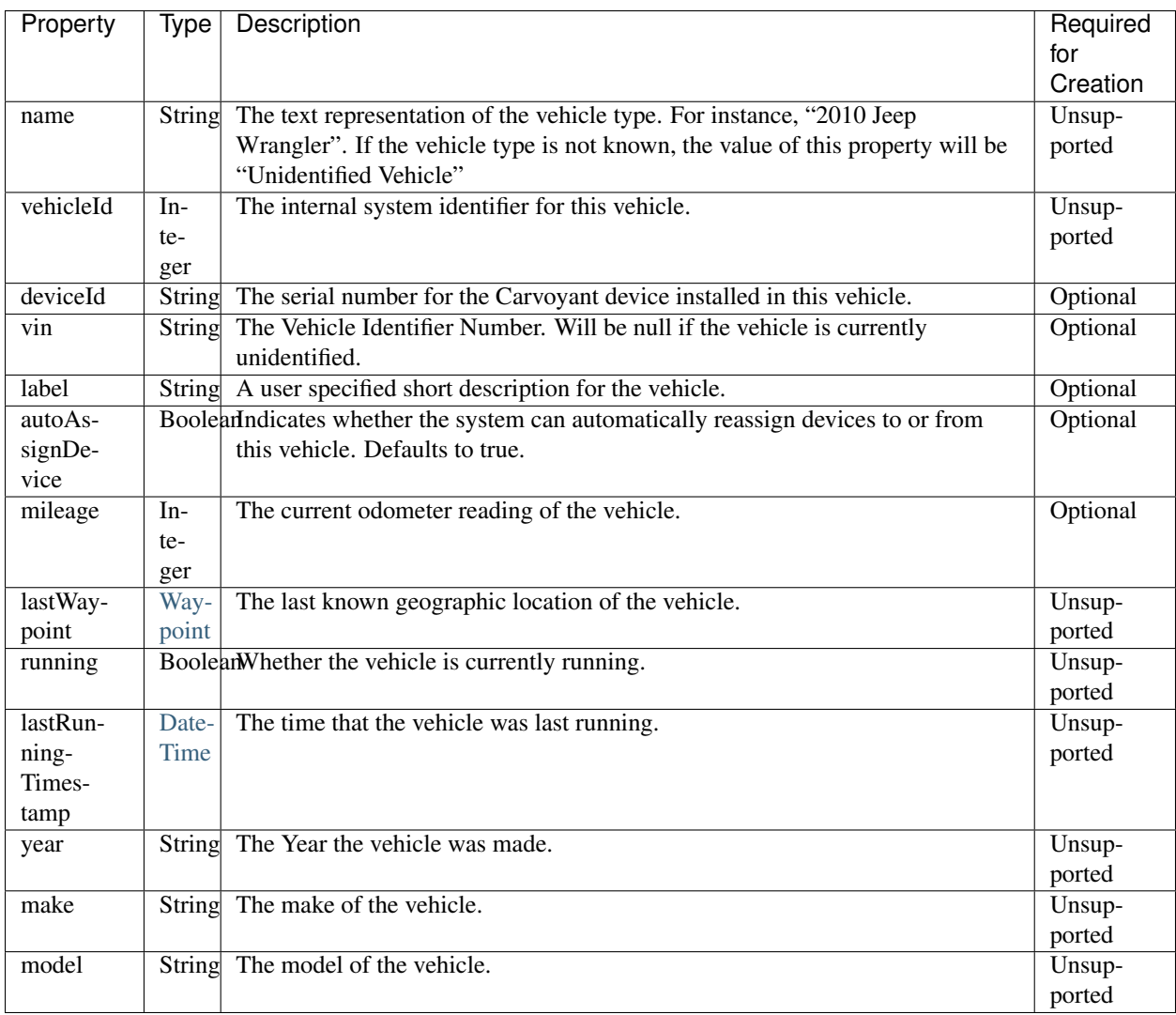

*Supported Verbs*

- GET
- POST
- DELETE

# **GET**

Returns one or more vehicles. By default, the first 50 results are returned.

*Query Paths*

- /vehicle/
- /vehicle/{vehicle-id}

# *Query Parameters*

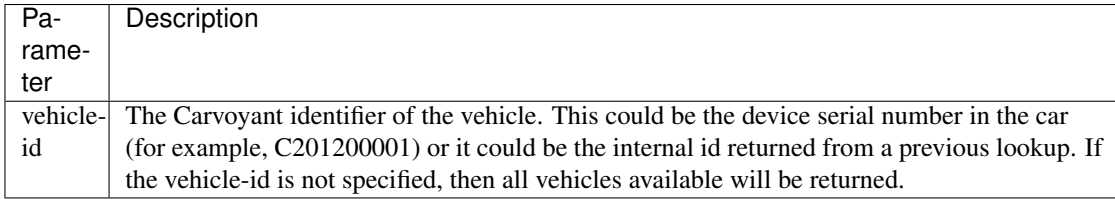

*Call Options*

{

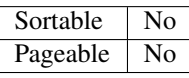

*Sample JSON Response*:

```
"vehicle": {
   "name": "1999 Jeep Wrangler",
    "vehicleId": 3,
   "deviceId": "C201200001",
   "vin": "12345678912345678",
   "label": "Custom dune buggy",
    "mileage": 159774,
    "lastWaypoint": {
        "timestamp": "20140116T152440+0000",
        "latitude": 28.088505,
        "longitude": -82.578467
    },
    "running": false,
    "lastRunningTimestamp": "20140116T151952+0000",
    "year": "1999",
    "make": "Jeep",
   "model": "Wrangler
},
"totalRecords": null,
"actions": []
```
### **POST**

}

Creates or updates a vehicle.

*Query Paths*

- /vehicle/
- /vehicle/{vehicle-id}

*Query Parameters*

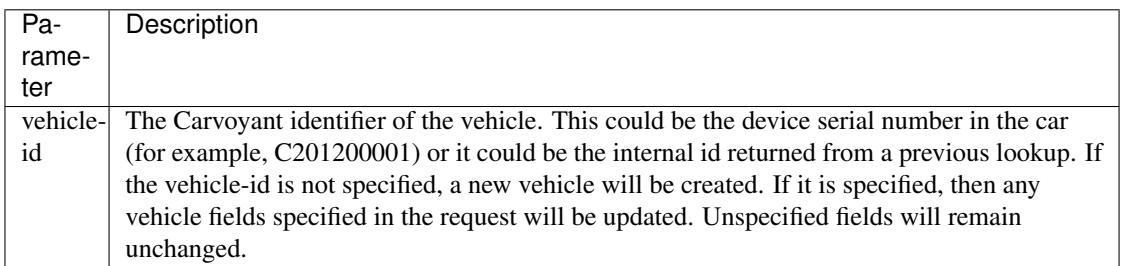

### **DELETE**

Deletes the specified vehicle.

Warning: This operation is permanent! All data and configuration for the vehicle will be deleted and cannot be restored. Please ensure that the Carvoyant account owner confirms this operation before making the API call.

*Query Paths*

• /vehicle/{vehicle-id}

*Query Parameters*

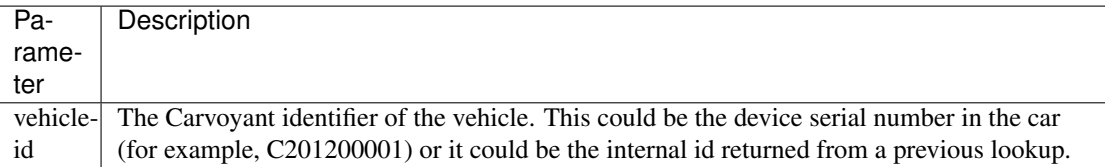

*Sample JSON Response*:

```
"result": "OK",
"totalRecords": 1,
"actions": []
```
### **Trip**

{

}

This resource represents a Trip within the Carvoyant system. A Trip is defined as the activity of a [Vehicle](#page-31-0) between ignition on and ignition off.

*Properties*

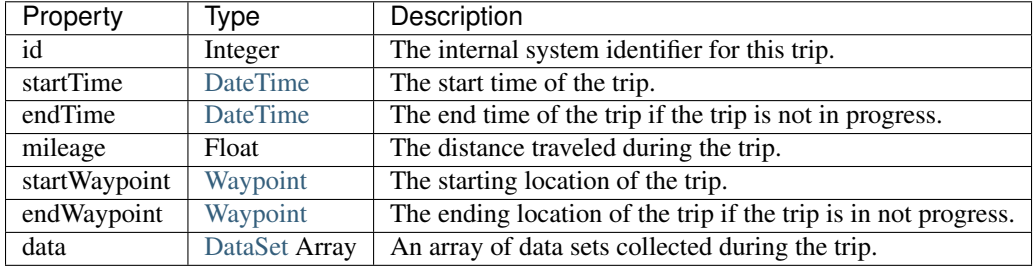

*Supported Verbs*

• GET

### **GET**

Returns one or more trips for the specified vehicle. By default, the first 50 results are returned.

*Query Paths*

- /vehicle/{vehicle-id}/trip/?includeData={true|false}&startTime={startTime}&endTime={endTime}
- /vehicle/{vehicle-id}/trip/{trip-id}

*Query Parameters*

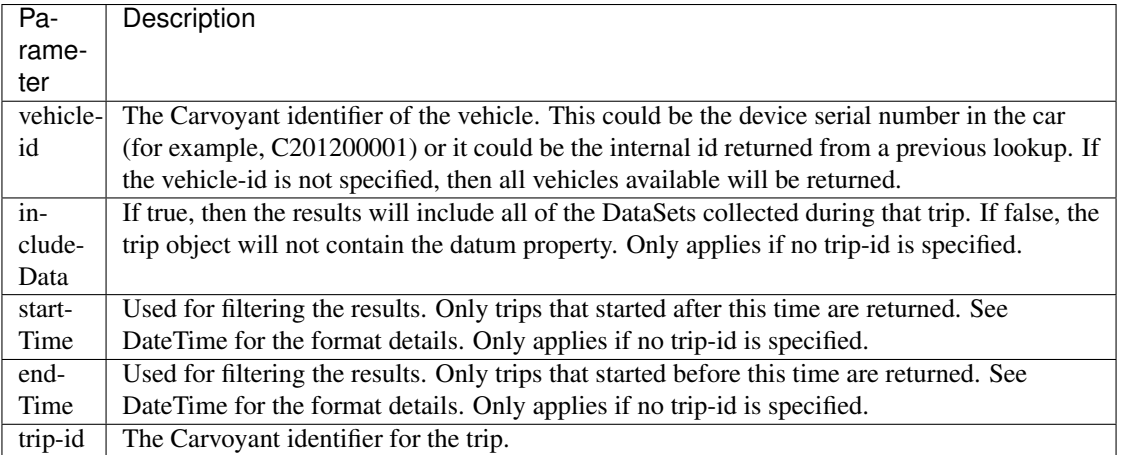

#### *Call Options*

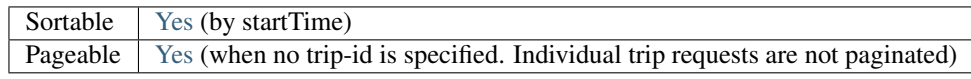

*Sample JSON Response (trip list)*:

```
{
   "trip": [
       {
            "id": 198260,
            "startTime": "20140116T122340+0000",
            "endTime": "20140116T124904+0000",
            "mileage": 0.5,
            "startWaypoint": {
                "timestamp": "20140116T122340+0000",
                "latitude": 28.036539,
                "longitude": -82.593698
            },
            "endWaypoint": {
                "timestamp": "20140116T124904+0000",
                "latitude": 28.036482,
                "longitude": -82.593697
            }
       },
        {
           "id": 197923,
            "startTime": "20140115T230536+0000",
            "endTime": "20140115T231845+0000",
            "mileage": 5.9,
            "startWaypoint": {
                "timestamp": "20140115T230536+0000",
                "latitude": 28.088446,
                "longitude": -82.578471
            },
            "endWaypoint": {
                "timestamp": "20140115T231845+0000",
                "latitude": 28.036513,
                "longitude": -82.593683
            }
       }
   ],
   "totalRecords": 850,
   "actions": [
```
```
{
            "name": "next",
            "uri": "https://api.carvoyant.com/v1/api/vehicle/C201200001/trip/?includeData=false&sort
            "methods": null,
            "inputs": null
       },
        {
            "name": "previous",
            "uri": "https://api.carvoyant.com/v1/api/vehicle/C201200001/trip/?includeData=false&sort
            "methods": null,
            "inputs": null
       }
   ]
}
```
*Sample JSON Response (single trip)*:

```
{
    "trip": {
       "id": 198260,
       "startTime": "20140116T122340+0000",
       "endTime": "20140116T124904+0000",
       "mileage": 0.5,
       "startWaypoint": {
            "timestamp": "20140116T122340+0000",
            "latitude": 28.036539,
            "longitude": -82.593698
        },
        "endWaypoint": {
            "timestamp": "20140116T124904+0000",
            "latitude": 28.036482,
            "longitude": -82.593697
       },
        "data": [
            {
                "id": 2080099,
                "timestamp": "20140116T124904+0000",
                "datum": [
                    {
                        "id": 8713037,
                        "timestamp": "20140116T124904+0000",
                        "key": "GEN_TRIP_MILEAGE",
                        "value": "0.5",
                        "translatedValue": "1 miles"
                    },
                    {
                        "id": 8713036,
                        "timestamp": "20140116T124904+0000",
                        "key": "GEN_ENGINE_COOLANT_TEMP",
                        "value": "81.6",
                        "translatedValue": "204.5 deg F"
                    },
                    {
                        "id": 8713035,
                        "timestamp": "20140116T124904+0000",
                        "key": "GEN_VOLTAGE",
                        "value": "13.9",
                        "translatedValue": "13.9V"
                    },
```

```
{
            "id": 8713034,
            "timestamp": "20140116T124904+0000",
            "key": "GEN_SPEED",
            "value": "17.0",
            "translatedValue": "17.0 mph"
        },
        {
            "id": 8713033,
            "timestamp": "20140116T124904+0000",
            "key": "GEN_HEADING",
            "value": "148",
            "translatedValue": "148 deg"
        },
        {
            "id": 8713032,
            "timestamp": "20140116T124904+0000",
            "key": "GEN_WAYPOINT",
            "value": "28.036482,-82.593697",
            "translatedValue": "28.036482,-82.593697"
        }
    ]
},
{
    "id": 2080093,
    "timestamp": "20140116T124839+0000",
    "datum": [
        {
            "id": 8713013,
            "timestamp": "20140116T124839+0000",
            "key": "GEN_ENGINE_COOLANT_TEMP",
            "value": "82.8",
            "translatedValue": "206.6 deg F"
        },
        {
            "id": 8713012,
            "timestamp": "20140116T124839+0000",
            "key": "GEN_VOLTAGE",
            "value": "13.9",
            "translatedValue": "13.9V"
        },
        {
            "id": 8713011,
            "timestamp": "20140116T124839+0000",
            "key": "GEN_SPEED",
            "value": "27.6",
            "translatedValue": "27.6 mph"
        },
        {
            "id": 8713010,
            "timestamp": "20140116T124839+0000",
            "key": "GEN_HEADING",
            "value": "81",
            "translatedValue": "81 deg"
        },
        {
            "id": 8713009,
            "timestamp": "20140116T124839+0000",
```

```
"key": "GEN WAYPOINT",
            "value": "28.037042,-82.594338",
            "translatedValue": "28.037042,-82.594338"
        }
    ]
},
{
    "id": 2080083,
    "timestamp": "20140116T124739+0000",
    "datum": [
        {
            "id": 8712961,
            "timestamp": "20140116T124739+0000",
            "key": "GEN_ENGINE_COOLANT_TEMP",
            "value": "80.0",
            "translatedValue": "201.6 deg F"
        },
        {
            "id": 8712960,
            "timestamp": "20140116T124739+0000",
            "key": "GEN_VOLTAGE",
            "value": "13.9",
            "translatedValue": "13.9V"
        },
        {
            "id": 8712959,
            "timestamp": "20140116T124739+0000",
            "key": "GEN_HEADING",
            "value": "333",
            "translatedValue": "333 deg"
        },
        {
            "id": 8712958,
            "timestamp": "20140116T124739+0000",
            "key": "GEN_WAYPOINT",
            "value": "28.037880,-82.596209",
            "translatedValue": "28.037880,-82.596209"
        }
    \lceil},
{
    "id": 2080073,
    "timestamp": "20140116T124639+0000",
    "datum": [
        {
            "id": 8712912,
            "timestamp": "20140116T124639+0000",
            "key": "GEN_ENGINE_COOLANT_TEMP",
            "value": "78.9",
            "translatedValue": "199.6 deg F"
        },
        {
            "id": 8712911,
            "timestamp": "20140116T124639+0000",
            "key": "GEN_VOLTAGE",
            "value": "13.9",
            "translatedValue": "13.9V"
        },
```

```
{
            "id": 8712910,
            "timestamp": "20140116T124639+0000",
            "key": "GEN_HEADING",
            "value": "333",
            "translatedValue": "333 deg"
        },
        {
            "id": 8712909,
            "timestamp": "20140116T124639+0000",
            "key": "GEN_WAYPOINT",
            "value": "28.037871,-82.596204",
            "translatedValue": "28.037871,-82.596204"
        }
    ]
},
{
    "id": 2080060,
    "timestamp": "20140116T124539+0000",
    "datum": [
        {
            "id": 8712852,
            "timestamp": "20140116T124539+0000",
            "key": "GEN_ENGINE_COOLANT_TEMP",
            "value": "78.9",
            "translatedValue": "199.6 deg F"
        },
        {
            "id": 8712851,
            "timestamp": "20140116T124539+0000",
            "key": "GEN_VOLTAGE",
            "value": "13.9",
            "translatedValue": "13.9V"
        },
        {
            "id": 8712850,
            "timestamp": "20140116T124539+0000",
            "key": "GEN_SPEED",
            "value": "1.4",
            "translatedValue": "1.4 mph"
        },
        {
            "id": 8712849,
            "timestamp": "20140116T124539+0000",
            "key": "GEN_HEADING",
            "value": "333",
            "translatedValue": "333 deg"
        },
        {
            "id": 8712848,
            "timestamp": "20140116T124539+0000",
            "key": "GEN_WAYPOINT",
            "value": "28.037944,-82.596230",
            "translatedValue": "28.037944,-82.596230"
        }
    ]
},
{
```

```
"id": 2080053,
    "timestamp": "20140116T124439+0000",
    "datum": [
        {
            "id": 8712823,
            "timestamp": "20140116T124439+0000",
            "key": "GEN_ENGINE_COOLANT_TEMP",
            "value": "78.9",
            "translatedValue": "199.6 deg F"
        },
        {
            "id": 8712822,
            "timestamp": "20140116T124439+0000",
            "key": "GEN_VOLTAGE",
            "value": "13.9",
            "translatedValue": "13.9V"
        },
        {
            "id": 8712821,
            "timestamp": "20140116T124439+0000",
            "key": "GEN_SPEED",
            "value": "2.8",
            "translatedValue": "2.8 mph"
        },
        {
            "id": 8712820,
            "timestamp": "20140116T124439+0000",
            "key": "GEN_HEADING",
            "value": "333",
            "translatedValue": "333 deg"
        },
        {
            "id": 8712819,
            "timestamp": "20140116T124439+0000",
            "key": "GEN_WAYPOINT",
            "value": "28.037912,-82.596222",
            "translatedValue": "28.037912,-82.596222"
        }
    \lceil},
{
    "id": 2080043,
    "timestamp": "20140116T124339+0000",
    "datum": [
        {
            "id": 8712782,
            "timestamp": "20140116T124339+0000",
            "key": "GEN_ENGINE_COOLANT_TEMP",
            "value": "78.9",
            "translatedValue": "199.6 deg F"
        },
        {
            "id": 8712781,
            "timestamp": "20140116T124339+0000",
            "key": "GEN_VOLTAGE",
            "value": "13.9",
            "translatedValue": "13.9V"
        },
```

```
{
            "id": 8712780,
            "timestamp": "20140116T124339+0000",
            "key": "GEN_SPEED",
            "value": "1.1",
            "translatedValue": "1.1 mph"
        },
        {
            "id": 8712779,
            "timestamp": "20140116T124339+0000",
            "key": "GEN_HEADING",
            "value": "133",
            "translatedValue": "133 deg"
        },
        {
            "id": 8712778,
            "timestamp": "20140116T124339+0000",
            "key": "GEN_WAYPOINT",
            "value": "28.037902,-82.596198",
            "translatedValue": "28.037902,-82.596198"
        }
    ]
},
{
    "id": 2080036,
    "timestamp": "20140116T124239+0000",
    "datum": [
        {
            "id": 8712744,
            "timestamp": "20140116T124239+0000",
            "key": "GEN_ENGINE_COOLANT_TEMP",
            "value": "80.0",
            "translatedValue": "201.6 deg F"
        },
        {
            "id": 8712743,
            "timestamp": "20140116T124239+0000",
            "key": "GEN_VOLTAGE",
            "value": "13.9",
            "translatedValue": "13.9V"
        },
        {
            "id": 8712742,
            "timestamp": "20140116T124239+0000",
            "key": "GEN_HEADING",
            "value": "165",
            "translatedValue": "165 deg"
        },
        {
            "id": 8712741,
            "timestamp": "20140116T124239+0000",
            "key": "GEN_WAYPOINT",
            "value": "28.037869,-82.596201",
            "translatedValue": "28.037869,-82.596201"
        }
    ]
},
{
```

```
"id": 2080028,
    "timestamp": "20140116T124139+0000",
    "datum": [
        {
            "id": 8712705,
            "timestamp": "20140116T124139+0000",
            "key": "GEN_ENGINE_COOLANT_TEMP",
            "value": "80.5",
            "translatedValue": "202.5 deg F"
        },
        {
            "id": 8712704,
            "timestamp": "20140116T124139+0000",
            "key": "GEN_VOLTAGE",
            "value": "13.9",
            "translatedValue": "13.9V"
        },
        {
            "id": 8712703,
            "timestamp": "20140116T124139+0000",
            "key": "GEN_SPEED",
            "value": "4.7",
            "translatedValue": "4.7 mph"
        },
        {
            "id": 8712702,
            "timestamp": "20140116T124139+0000",
            "key": "GEN_HEADING",
            "value": "165",
            "translatedValue": "165 deg"
        },
        {
            "id": 8712701,
            "timestamp": "20140116T124139+0000",
            "key": "GEN_WAYPOINT",
            "value": "28.037881,-82.596196",
            "translatedValue": "28.037881,-82.596196"
        }
    \lceil},
{
    "id": 2080016,
    "timestamp": "20140116T124039+0000",
    "datum": [
        {
            "id": 8712653,
            "timestamp": "20140116T124039+0000",
            "key": "GEN_ENGINE_COOLANT_TEMP",
            "value": "77.8",
            "translatedValue": "197.6 deg F"
        },
        {
            "id": 8712652,
            "timestamp": "20140116T124039+0000",
            "key": "GEN_VOLTAGE",
            "value": "14.0",
            "translatedValue": "14.0V"
        },
```

```
{
            "id": 8712651,
            "timestamp": "20140116T124039+0000",
            "key": "GEN_SPEED",
            "value": "1.5",
            "translatedValue": "1.5 mph"
        },
        {
            "id": 8712650,
            "timestamp": "20140116T124039+0000",
            "key": "GEN_HEADING",
            "value": "351",
            "translatedValue": "351 deg"
        },
        {
            "id": 8712649,
            "timestamp": "20140116T124039+0000",
            "key": "GEN_WAYPOINT",
            "value": "28.037978,-82.596189",
            "translatedValue": "28.037978,-82.596189"
        }
    ]
},
{
    "id": 2080009,
    "timestamp": "20140116T123939+0000",
    "datum": [
        {
            "id": 8712622,
            "timestamp": "20140116T123939+0000",
            "key": "GEN_ENGINE_COOLANT_TEMP",
            "value": "78.9",
            "translatedValue": "199.6 deg F"
        },
        {
            "id": 8712621,
            "timestamp": "20140116T123939+0000",
            "key": "GEN_VOLTAGE",
            "value": "14.0",
            "translatedValue": "14.0V"
        },
        {
            "id": 8712620,
            "timestamp": "20140116T123939+0000",
            "key": "GEN_HEADING",
            "value": "329",
            "translatedValue": "329 deg"
        },
        {
            "id": 8712619,
            "timestamp": "20140116T123939+0000",
            "key": "GEN_WAYPOINT",
            "value": "28.037968,-82.596198",
            "translatedValue": "28.037968,-82.596198"
        }
    ]
},
{
```

```
"id": 2080000,
    "timestamp": "20140116T123839+0000",
    "datum": [
        {
            "id": 8712583,
            "timestamp": "20140116T123839+0000",
            "key": "GEN_ENGINE_COOLANT_TEMP",
            "value": "83.9",
            "translatedValue": "208.6 deg F"
        },
        {
            "id": 8712582,
            "timestamp": "20140116T123839+0000",
            "key": "GEN_VOLTAGE",
            "value": "14.0",
            "translatedValue": "14.0V"
        },
        {
            "id": 8712581,
            "timestamp": "20140116T123839+0000",
            "key": "GEN_HEADING",
            "value": "329",
            "translatedValue": "329 deg"
        },
        {
            "id": 8712580,
            "timestamp": "20140116T123839+0000",
            "key": "GEN_WAYPOINT",
            "value": "28.037968,-82.596202",
            "translatedValue": "28.037968,-82.596202"
        }
    ]
},
{
    "id": 2079993,
    "timestamp": "20140116T123739+0000",
    "datum": [
        {
            "id": 8712547,
            "timestamp": "20140116T123739+0000",
            "key": "GEN_ENGINE_COOLANT_TEMP",
            "value": "80.5",
            "translatedValue": "202.5 deg F"
        },
        {
            "id": 8712546,
            "timestamp": "20140116T123739+0000",
            "key": "GEN_VOLTAGE",
            "value": "14.0",
            "translatedValue": "14.0V"
        },
        {
            "id": 8712545,
            "timestamp": "20140116T123739+0000",
            "key": "GEN_HEADING",
            "value": "329",
            "translatedValue": "329 deg"
        },
```

```
{
            "id": 8712544,
            "timestamp": "20140116T123739+0000",
            "key": "GEN_WAYPOINT",
            "value": "28.037976,-82.596200",
            "translatedValue": "28.037976,-82.596200"
        }
    ]
},
{
    "id": 2079986,
    "timestamp": "20140116T123639+0000",
    "datum": [
        {
            "id": 8712514,
            "timestamp": "20140116T123639+0000",
            "key": "GEN_ENGINE_COOLANT_TEMP",
            "value": "78.9",
            "translatedValue": "199.6 deg F"
        },
        {
            "id": 8712513,
            "timestamp": "20140116T123639+0000",
            "key": "GEN_VOLTAGE",
            "value": "13.9",
            "translatedValue": "13.9V"
        },
        {
            "id": 8712512,
            "timestamp": "20140116T123639+0000",
            "key": "GEN_HEADING",
            "value": "329",
            "translatedValue": "329 deg"
        },
        {
            "id": 8712511,
            "timestamp": "20140116T123639+0000",
            "key": "GEN_WAYPOINT",
            "value": "28.037955,-82.596192",
            "translatedValue": "28.037955,-82.596192"
        }
    ]
},
{
    "id": 2079977,
    "timestamp": "20140116T123539+0000",
    "datum": [
        \left\{ \right."id": 8712476,
            "timestamp": "20140116T123539+0000",
            "key": "GEN_ENGINE_COOLANT_TEMP",
            "value": "76.6",
            "translatedValue": "195.5 deg F"
        },
        {
            "id": 8712475,
            "timestamp": "20140116T123539+0000",
            "key": "GEN_VOLTAGE",
```

```
"value": "14.0",
            "translatedValue": "14.0V"
        },
        {
            "id": 8712474,
            "timestamp": "20140116T123539+0000",
            "key": "GEN_HEADING",
            "value": "329",
            "translatedValue": "329 deg"
        },
        {
            "id": 8712473,
            "timestamp": "20140116T123539+0000",
            "key": "GEN_WAYPOINT",
            "value": "28.037959,-82.596177",
            "translatedValue": "28.037959,-82.596177"
        }
    ]
},
{
    "id": 2079973,
    "timestamp": "20140116T123439+0000",
    "datum": [
        {
            "id": 8712463,
            "timestamp": "20140116T123439+0000",
            "key": "GEN_ENGINE_COOLANT_TEMP",
            "value": "75.0",
            "translatedValue": "192.6 deg F"
        },
        {
            "id": 8712462,
            "timestamp": "20140116T123439+0000",
            "key": "GEN_VOLTAGE",
            "value": "14.0",
            "translatedValue": "14.0V"
        },
        {
            "id": 8712461,
            "timestamp": "20140116T123439+0000",
            "key": "GEN_HEADING",
            "value": "329",
            "translatedValue": "329 deg"
        },
        {
            "id": 8712460,
            "timestamp": "20140116T123439+0000",
            "key": "GEN_WAYPOINT",
            "value": "28.037962,-82.596198",
            "translatedValue": "28.037962,-82.596198"
        }
    ]
},
{
    "id": 2079967,
    "timestamp": "20140116T123339+0000",
    "datum": [
        {
```
{

```
"id": 8712437,
            "timestamp": "20140116T123339+0000",
            "key": "GEN_ENGINE_COOLANT_TEMP",
            "value": "72.8",
            "translatedValue": "188.6 deg F"
        },
        {
            "id": 8712436,
            "timestamp": "20140116T123339+0000",
            "key": "GEN_VOLTAGE",
            "value": "13.9",
            "translatedValue": "13.9V"
        },
        {
            "id": 8712435,
            "timestamp": "20140116T123339+0000",
            "key": "GEN_HEADING",
            "value": "329",
            "translatedValue": "329 deg"
        },
        {
            "id": 8712434,
            "timestamp": "20140116T123339+0000",
            "key": "GEN_WAYPOINT",
            "value": "28.037976,-82.596202",
            "translatedValue": "28.037976,-82.596202"
        }
    ]
},
    "id": 2079957,
    "timestamp": "20140116T123239+0000",
    "datum": [
        {
            "id": 8712402,
            "timestamp": "20140116T123239+0000",
            "key": "GEN_ENGINE_COOLANT_TEMP",
            "value": "70.0",
            "translatedValue": "183.6 deg F"
        },
        {
            "id": 8712401,
            "timestamp": "20140116T123239+0000",
            "key": "GEN_VOLTAGE",
            "value": "14.0",
            "translatedValue": "14.0V"
        },
        {
            "id": 8712400,
            "timestamp": "20140116T123239+0000",
            "key": "GEN_HEADING",
            "value": "329",
            "translatedValue": "329 deg"
        },
        {
            "id": 8712399,
            "timestamp": "20140116T123239+0000",
            "key": "GEN_WAYPOINT",
```

```
"value": "28.037980,-82.596212",
            "translatedValue": "28.037980,-82.596212"
        }
    ]
},
{
    "id": 2079949,
    "timestamp": "20140116T123139+0000",
    "datum": [
        {
            "id": 8712366,
            "timestamp": "20140116T123139+0000",
            "key": "GEN_ENGINE_COOLANT_TEMP",
            "value": "67.8",
            "translatedValue": "179.6 deg F"
        },
        {
            "id": 8712365,
            "timestamp": "20140116T123139+0000",
            "key": "GEN_VOLTAGE",
            "value": "14.0",
            "translatedValue": "14.0V"
        },
        {
            "id": 8712364,
            "timestamp": "20140116T123139+0000",
            "key": "GEN_SPEED",
            "value": "1.1",
            "translatedValue": "1.1 mph"
        },
        {
            "id": 8712363,
            "timestamp": "20140116T123139+0000",
            "key": "GEN_HEADING",
            "value": "329",
            "translatedValue": "329 deg"
        },
        {
            "id": 8712362,
            "timestamp": "20140116T123139+0000",
            "key": "GEN_WAYPOINT",
            "value": "28.037986,-82.596210",
            "translatedValue": "28.037986,-82.596210"
        }
    ]
},
{
    "id": 2079941,
    "timestamp": "20140116T123039+0000",
    "datum": [
        {
            "id": 8712329,
            "timestamp": "20140116T123039+0000",
            "key": "GEN_ENGINE_COOLANT_TEMP",
            "value": "65.0",
            "translatedValue": "174.6 deg F"
        },
        {
```

```
"id": 8712328,
            "timestamp": "20140116T123039+0000",
            "key": "GEN_VOLTAGE",
            "value": "13.9",
            "translatedValue": "13.9V"
        },
        {
            "id": 8712327,
            "timestamp": "20140116T123039+0000",
            "key": "GEN_HEADING",
            "value": "351",
            "translatedValue": "351 deg"
        },
        {
            "id": 8712326,
            "timestamp": "20140116T123039+0000",
            "key": "GEN_WAYPOINT",
            "value": "28.037966,-82.596160",
            "translatedValue": "28.037966,-82.596160"
        }
    ]
},
{
    "id": 2079933,
    "timestamp": "20140116T122939+0000",
    "datum": [
        {
            "id": 8712303,
            "timestamp": "20140116T122939+0000",
            "key": "GEN_ENGINE_COOLANT_TEMP",
            "value": "60.5",
            "translatedValue": "166.5 deg F"
        },
        {
            "id": 8712302,
            "timestamp": "20140116T122939+0000",
            "key": "GEN_VOLTAGE",
            "value": "14.0",
            "translatedValue": "14.0V"
        },
        {
            "id": 8712301,
            "timestamp": "20140116T122939+0000",
            "key": "GEN_HEADING",
            "value": "351",
            "translatedValue": "351 deg"
        },
        {
            "id": 8712300,
            "timestamp": "20140116T122939+0000",
            "key": "GEN_WAYPOINT",
            "value": "28.037975,-82.596183",
            "translatedValue": "28.037975,-82.596183"
        }
    ]
},
{
    "id": 2079926,
```

```
"timestamp": "20140116T122839+0000",
    "datum": [
        {
            "id": 8712267,
            "timestamp": "20140116T122839+0000",
            "key": "GEN_ENGINE_COOLANT_TEMP",
            "value": "55.5",
            "translatedValue": "157.5 deg F"
        },
        {
            "id": 8712266,
            "timestamp": "20140116T122839+0000",
            "key": "GEN_VOLTAGE",
            "value": "14.0",
            "translatedValue": "14.0V"
        },
        {
            "id": 8712265,
            "timestamp": "20140116T122839+0000",
            "key": "GEN_SPEED",
            "value": "3.2",
            "translatedValue": "3.2 mph"
        },
        {
            "id": 8712264,
            "timestamp": "20140116T122839+0000",
            "key": "GEN_HEADING",
            "value": "351",
            "translatedValue": "351 deg"
        },
        {
            "id": 8712263,
            "timestamp": "20140116T122839+0000",
            "key": "GEN_WAYPOINT",
            "value": "28.037986,-82.596209",
            "translatedValue": "28.037986,-82.596209"
        }
    ]
},
{
    "id": 2079920,
    "timestamp": "20140116T122739+0000",
    "datum": [
        {
            "id": 8712243,
            "timestamp": "20140116T122739+0000",
            "key": "GEN_ENGINE_COOLANT_TEMP",
            "value": "50.0",
            "translatedValue": "147.6 deg F"
        },
        {
            "id": 8712242,
            "timestamp": "20140116T122739+0000",
            "key": "GEN_VOLTAGE",
            "value": "14.0",
            "translatedValue": "14.0V"
        },
        {
```

```
"id": 8712241,
            "timestamp": "20140116T122739+0000",
            "key": "GEN_HEADING",
            "value": "166",
            "translatedValue": "166 deg"
        },
        {
            "id": 8712240,
            "timestamp": "20140116T122739+0000",
            "key": "GEN_WAYPOINT",
            "value": "28.037970,-82.596211",
            "translatedValue": "28.037970,-82.596211"
        }
    ]
},
{
    "id": 2079914,
    "timestamp": "20140116T122639+0000",
    "datum": [
        {
            "id": 8712212,
            "timestamp": "20140116T122639+0000",
            "key": "GEN_ENGINE_COOLANT_TEMP",
            "value": "43.9",
            "translatedValue": "136.6 deg F"
        },
        {
            "id": 8712211,
            "timestamp": "20140116T122639+0000",
            "key": "GEN_VOLTAGE",
            "value": "14.0",
            "translatedValue": "14.0V"
        },
        {
            "id": 8712210,
            "timestamp": "20140116T122639+0000",
            "key": "GEN_HEADING",
            "value": "166",
            "translatedValue": "166 deg"
        },
        {
            "id": 8712209,
            "timestamp": "20140116T122639+0000",
            "key": "GEN_WAYPOINT",
            "value": "28.037971,-82.596211",
            "translatedValue": "28.037971,-82.596211"
        }
    ]
},
{
    "id": 2079913,
    "timestamp": "20140116T122539+0000",
    "datum": [
        {
            "id": 8712208,
            "timestamp": "20140116T122539+0000",
            "key": "GEN_ENGINE_COOLANT_TEMP",
            "value": "35.5",
```

```
"translatedValue": "121.5 deg F"
        },
        {
            "id": 8712207,
            "timestamp": "20140116T122539+0000",
            "key": "GEN_VOLTAGE",
            "value": "14.0",
            "translatedValue": "14.0V"
        },
        {
            "id": 8712206,
            "timestamp": "20140116T122539+0000",
            "key": "GEN_SPEED",
            "value": "22.5",
            "translatedValue": "22.5 mph"
        },
        {
            "id": 8712205,
            "timestamp": "20140116T122539+0000",
            "key": "GEN_HEADING",
            "value": "166",
            "translatedValue": "166 deg"
        },
        {
            "id": 8712204,
            "timestamp": "20140116T122539+0000",
            "key": "GEN_WAYPOINT",
            "value": "28.037975,-82.596213",
            "translatedValue": "28.037975,-82.596213"
        }
    ]
},
{
    "id": 2079910,
    "timestamp": "20140116T122439+0000",
    "datum": [
        {
            "id": 8712191,
            "timestamp": "20140116T122439+0000",
            "key": "GEN_ENGINE_COOLANT_TEMP",
            "value": "22.8",
            "translatedValue": "98.6 deg F"
        },
        {
            "id": 8712190,
            "timestamp": "20140116T122439+0000",
            "key": "GEN_VOLTAGE",
            "value": "14.1",
            "translatedValue": "14.1V"
        },
        {
            "id": 8712189,
            "timestamp": "20140116T122439+0000",
            "key": "GEN_SPEED",
            "value": "23.5",
            "translatedValue": "23.5 mph"
        },
        {
```

```
"id": 8712188,
                    "timestamp": "20140116T122439+0000",
                    "key": "GEN_HEADING",
                    "value": "330",
                    "translatedValue": "330 deg"
                },
                {
                    "id": 8712187,
                    "timestamp": "20140116T122439+0000",
                    "key": "GEN_WAYPOINT",
                    "value": "28.037493,-82.595962",
                    "translatedValue": "28.037493,-82.595962"
                }
            ]
        },
        {
            "id": 2079908,
            "timestamp": "20140116T122340+0000",
            "datum": [
                {
                    "id": 8712185,
                    "timestamp": "20140116T122340+0000",
                    "key": "GEN_ENGINE_COOLANT_TEMP",
                    "value": "83.9",
                    "translatedValue": "208.6 deg F"
                },
                {
                    "id": 8712184,
                    "timestamp": "20140116T122340+0000",
                    "key": "GEN_VOLTAGE",
                    "value": "14.0",
                    "translatedValue": "14.0V"
                },
                {
                    "id": 8712183,
                    "timestamp": "20140116T122340+0000",
                    "key": "GEN_HEADING",
                    "value": "326",
                    "translatedValue": "326 deg"
                },
                {
                    "id": 8712182,
                    "timestamp": "20140116T122340+0000",
                    "key": "GEN_WAYPOINT",
                    "value": "28.036539,-82.593698",
                    "translatedValue": "28.036539,-82.593698"
                }
            ]
        }
   ]
},
"totalRecords": 27,
"actions": []
```
}

### <span id="page-54-0"></span>**DataSet**

A DataSet is a collection of [DataPoint](#page-56-0) s taken at the same time. For example, a DataSet may contain a speed value, a battery voltage value and a GPS location. It should be assumed that the DataPoints are related and were collected at the same time. This allows you to correlate different DataPoints with each other.

*Properties*

| Property      | Type                             | Description                                  | Required for |
|---------------|----------------------------------|----------------------------------------------|--------------|
|               |                                  |                                              | Creation     |
| id            | Integer                          | The internal system identifier for this data | Unsupported  |
|               |                                  | set.                                         |              |
| vin.          | <b>String</b>                    | The VIN of the vehicle the data is from      | Optional     |
| deviceId      | <b>String</b>                    | The deviceId of the device collecting the    | Required     |
|               |                                  | data                                         |              |
| timestamp     | <b>DateTime</b>                  | The time that the DataSet was created.       | Required     |
| datum         | <b>DataPoint</b>                 | The DataPoint s contained within this        | Required     |
|               |                                  | DataSet.                                     |              |
| ignition-     | <b>String Enumeration ON OFF</b> | The state of the vehicle when this DataSet   | Required     |
| <b>Status</b> | <b>RUNNING</b>                   | was collected.                               |              |

*Supported Verbs*

- GET
- POST

#### **GET**

Returns data sets for the specified vehicle. By default, the first 50 results are returned.

*Query Paths*

- /vehicle/{vehicle-id}/dataSet/
- /vehicle/{vehicle-id}/dataSet/?startTime={startTime}&endTime={endTime}

*Query Parameters*

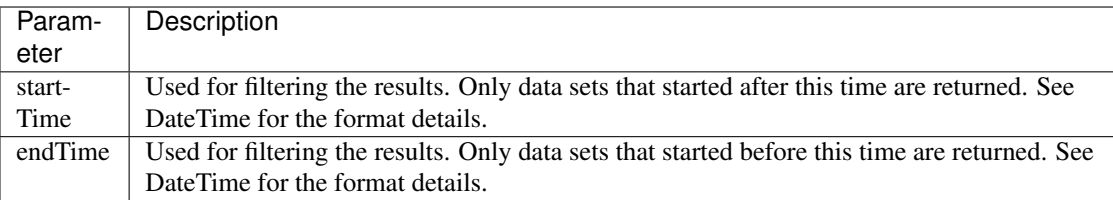

*Call Options*

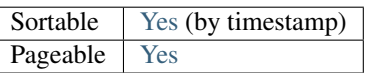

*Sample JSON Response*:

```
{
    "dataSet": [
        {
            "id": 1187922,
            "timestamp": "19991130T000000+0000",
            "datum": [
                 {
```

```
"id": 4562158,
                "timestamp": "19991130T000000+0000",
                "key": "GEN_WAYPOINT",
                "value": "0.000000,0.000000",
                "translatedValue": "0.000000,0.000000"
            },
            {
                "id": 4562160,
                "timestamp": "19991130T000000+0000",
                "key": "GEN_VOLTAGE",
                "value": "13.9",
                "translatedValue": "13.9V"
            },
            {
                "id": 4562163,
                "timestamp": "19991130T000000+0000",
                "key": "GEN_FUELRATE",
                "value": "0.0",
                "translatedValue": "0.0 gph"
            }
        ]
    },
    {
        "id": 1562501,
        "timestamp": "19991130T000000+0000",
        "datum": [
            {
                "id": 6223164,
                "timestamp": "19991130T000000+0000",
                "key": "GEN_WAYPOINT",
                "value": "0.000000,0.000000",
                "translatedValue": "0.000000,0.000000"
            },
            {
                "id": 6223165,
                "timestamp": "19991130T000000+0000",
                "key": "GEN_VOLTAGE",
                "value": "13.9",
                "translatedValue": "13.9V"
            },
            {
                "id": 6223167,
                "timestamp": "19991130T000000+0000",
                "key": "GEN_FUELLEVEL",
                "value": "0",
                "translatedValue": "0 %"
            }
        ]
    }
],
"totalRecords": 23893,
"actions": [
    {
        "name": "next",
        "uri": "https://api.carvoyant.com/v1/api/vehicle/C201200001/dataSet/?searchQffset=2&sear
        "methods": null,
        "inputs": null
    }
```
}

]

### **POST**

Saves the data set to the specified vehicle. Note that in the production environment, this is a restricted call that only certain partners are authorized to use. If you feel you need to make calls to this endpoint, please [contact us](mailto://support@carvoyant.com) . In the sandbox environment, this is available for everyone.

Be aware that the system expects that a waypoint will be included with all DataSets that are posted to the system. It will not fail without one, but the user expects location to to be available for all recorded data points.

*Query Paths*

• /vehicle/{vehicle-id}/dataSet/

*Sample JSON Request*:

```
{
  "timestamp":"20140811T140444+0000",
  "vin":"123456789ABCDEFGH",
  "deviceId":"C20120000X",
  "ignitionStatus":"ON",
  "datum":[
      {
         "timestamp":"20140811T140444+0000",
         "key":"GEN_WAYPOINT",
         "value":"28.027065,-82.588619"
      },
      {
         "timestamp":"20140811T140444+0000",
         "key":"GEN_HEADING",
         "value":323
      },
      {
         "timestamp":"20140811T140444+0000",
         "key":"GEN_VOLTAGE",
         "value":"13.6"
      }
  ]
}
```
### <span id="page-56-0"></span>**DataPoint**

Represents a data point collected from a vehicle.

*Properties*

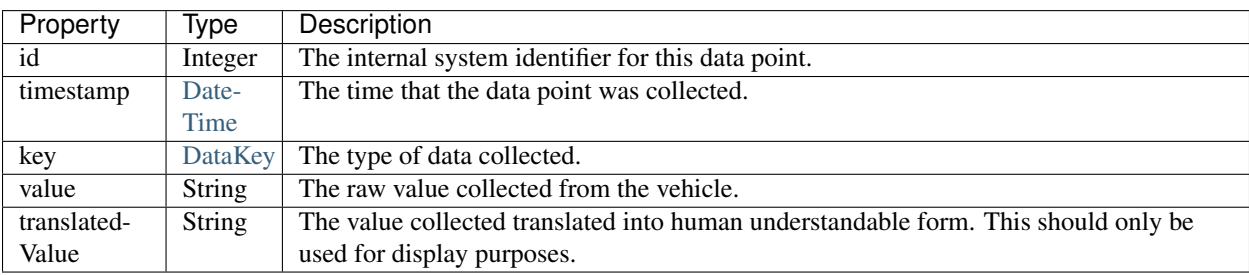

*Supported Verbs*

• GET

#### **GET**

Returns raw vehicle data for the specified vehicle. By default, the first 50 results are returned.

*Query Paths*

- /vehicle/{vehicle-id}/data/
- /vehicle/{vehicle-id}/data/?key={key-id}
- /vehicle/{vehicle-id}/data/?mostRecentOnly=true

*Query Parameters*

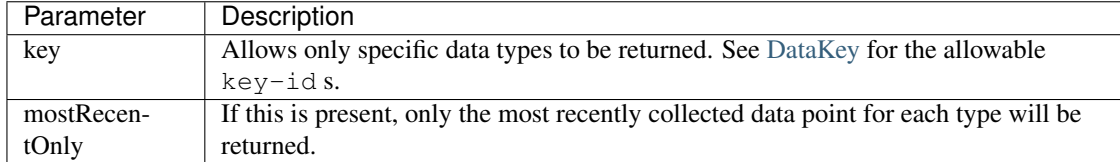

*Call Options*

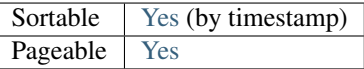

*Sample JSON Response*:

```
{
    "data": [
        {
            "id": 8727772,
            "timestamp": "20140116T183654+0000",
            "key": "GEN_WAYPOINT",
            "value": "28.088472,-82.578439",
            "translatedValue": "28.088472,-82.578439"
        },
        {
            "id": 8727773,
            "timestamp": "20140116T183654+0000",
            "key": "GEN_VOLTAGE",
            "value": "12.6",
            "translatedValue": "12.6V"
        }
   ],
   "totalRecords": 65070,
   "actions": [
        {
            "name": "next",
            "uri": "https://api.carvoyant.com/v1/api/vehicle/C201200001/data/?sortOrder=desc&searchO
            "methods": null,
            "inputs": null
        }
   ]
}
```
## <span id="page-58-0"></span>**EventSubscription**

The EventSubscription object represents a unique event subscription within the Carvoyant system. The user may subscribe to an event that will deliver an [EventNotification](#page-62-0) to the defined postURL when vehicle data has reached the specified criteria. In order to create an EventSubscription, all required fields for the specific event "\_type" must be delivered in the body of the HTTP POST request. Required fields, resource URIs, and examples for the supported event types can be found in this documents children.

The Event model that we have implemented is based off of the [Evented API Spec.](http://www.eventedapi.org/) This is a generic specification that helps define the transport of API events between two systems.

See the [EventType](#page-22-0) page for details on the different events that can be subscribed to.

Note: You will only be able to interact with subscriptions that have been created with your client Id. Specifically, we will look at the access token specified in the request, determine the client Id that was authorized with that access token, and only return subscriptions for that client Id. You do not have access to subscriptions that have been created by other client Ids.

#### *Common Properties*

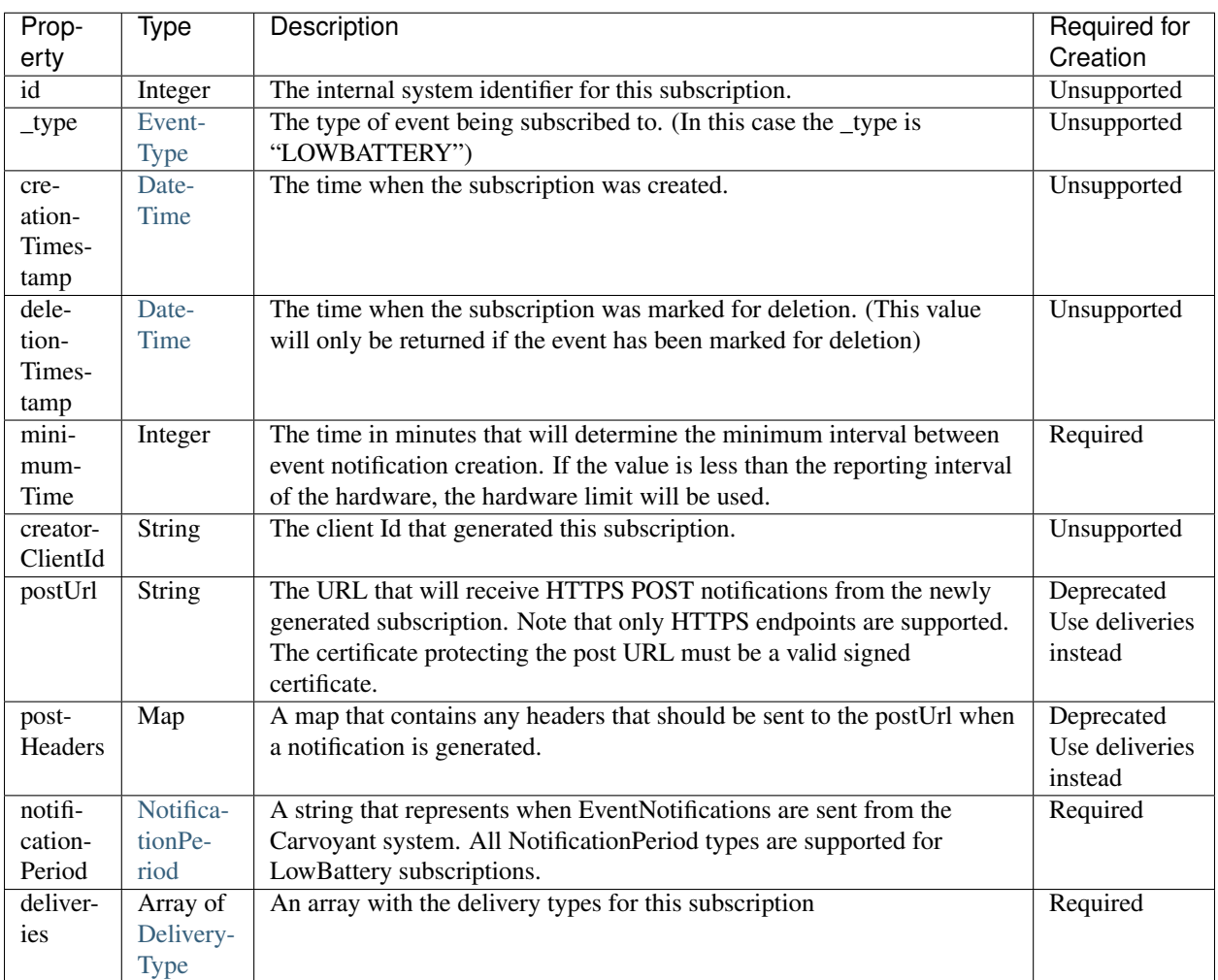

*Automated Updates*

We have implemented some logic to automatically update subscriptions based on responses to the notifications that are sent to them. When the Carvoyant system attempts to send a notification to a HTTP\_POST delivery option, the following actions will be taken based on the response code.

- HTTP 301 (Moved Permanently) and HTTP 308 (Permanent Redirect) The postUrl of the delivery will be updated with the value in the Location response header. The notification will then be resent to the new postUrl.
- HTTP 302 (Found) and HTTP 307 (Temporary Redirect) The notification will be resent to the url specified in the Location response header but the postUrl of the delivery option will remain unchanged.
- HTTP 4xx We assume these are fatal errors and the delivery option will be deleted.
- HTTP 5xx We assume these are temporary server side errors. The current notification will not be attempted again but the delivery option will remain unchanged.

*Supported Verbs*

- GET
- POST
- DELETE

#### **GET**

Returns one or more event subscriptions. By default, the first 50 results are returned.

*Query Paths*

- /account/{account-id}/eventSubscription/{subscription-id}
- /account/{account-id}/eventSubscription/{event-type}/{subscription-id}
- /vehicle/{vehicle-id}/eventSubscription/{subscription-id}
- /vehicle/{vehicle-id}/eventSubscription/{event-type}/{subscription-id}

#### *Query Parameters*

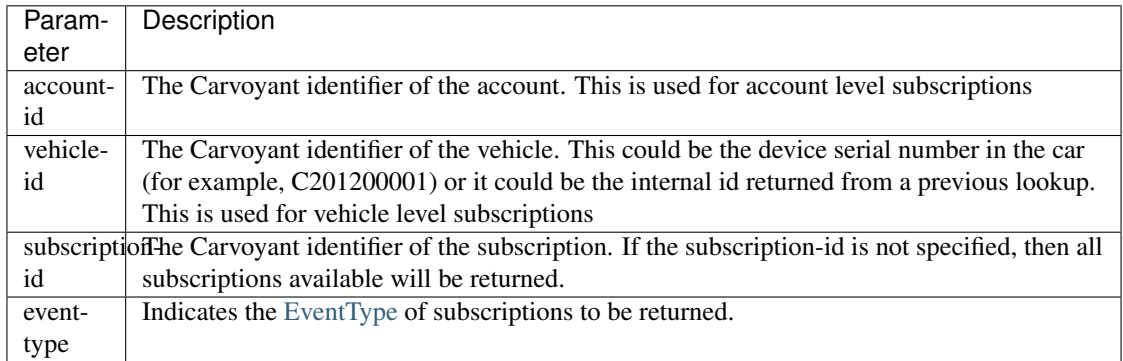

#### *Call Options*

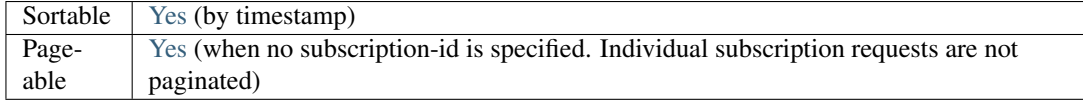

#### *Sample JSON Response*:

```
"subscriptions": [{
   "id": 1645,
    "_type": "LOWBATTERY",
```
{

```
"_timestamp": "20140911T203312+0000",
    "minimumTime": 0,
    "creatorClientId": "hasa2czfebhsj6XXXXXXXXXX",
    "vehicleId": 123,
    "postUrl": "https://test.carvoyant.com/notify",
    "postHeaders": {
        "Authorization": "Bearer asdfqwerzxcv",
        "X-Sample-Headers": "Some custom value"
    },
    "notificationPeriod": "STATECHANGE"
}, {
   "id": 1646,
    "_type": "VEHICLECONNECTED",
    "_timestamp": "20140911T203348+0000",
    "minimumTime": 0,
    "creatorClientId": "hasa2czfebhsj6XXXXXXXXXX",
    "vehicleId": 123,
    "postUrl": "https://test.carvoyant.com/notify",
    "postHeaders": {},
    "notificationPeriod": "INITIALSTATE"
}, {
    "id": 1647,
    "_type": "VEHICLEDISCONNECTED",
    "_timestamp": "20140911T203408+0000",
   "minimumTime": 0,
    "creatorClientId": "hasa2czfebhsj6XXXXXXXXXX",
    "vehicleId": 123,
    "postUrl": "https://test.carvoyant.com/notify",
    "postHeaders": {},
    "notificationPeriod": "INITIALSTATE"
}],
"totalRecords": 3
```
### **POST**

}

Creates a subscription. The query parameters listed here are common to all [EventType.](#page-22-0) In order to successfully create a subscription the body of the request must specify all required properties of the particular [EventType.](#page-22-0)

Note: Existing subscriptions cannot be updated. To "change" a subscription, you must delete the old one and create a new one.

*Query Paths*

- /account/{account-id}/eventSubscription/{event-type}/
- /vehicle/{vehicle-id}/eventSubscription/{event-type}/

*Query Parameters*

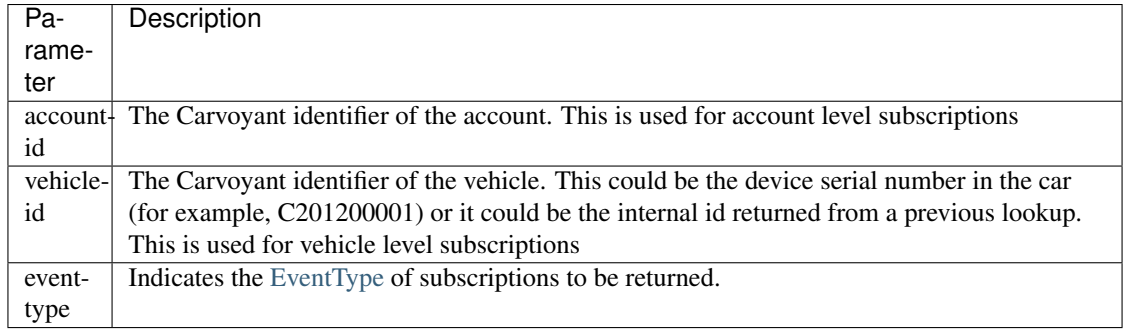

*Sample Request*:

{

}

```
"minimumTime": 0,
"postUrl": "https://test.carvoyant.com/notify",
"postHeaders": {
   "Authorization": "Bearer asdfqwerzxcv",
   "X-Sample-Headers": "Some custom value"
},
"notificationPeriod": "CONTINUOUS"
```
#### **DELETE**

Marks a subscription for deletion. The system will purge the subscription after a set amount of time. These are not immediately deleted because doing so would also delete the history of [EventNotification](#page-62-0) s for this subscription.

*Query Paths*

- /account/{account-id}/eventSubscription/{subscription-id}
- /account/{account-id}/eventSubscription/{event-type}/{subscription-id}
- /vehicle/{vehicle-id}/eventSubscription/{subscription-id}
- /vehicle/{vehicle-id}/eventSubscription/{event-type}/{subscription-id}

*Query Parameters*

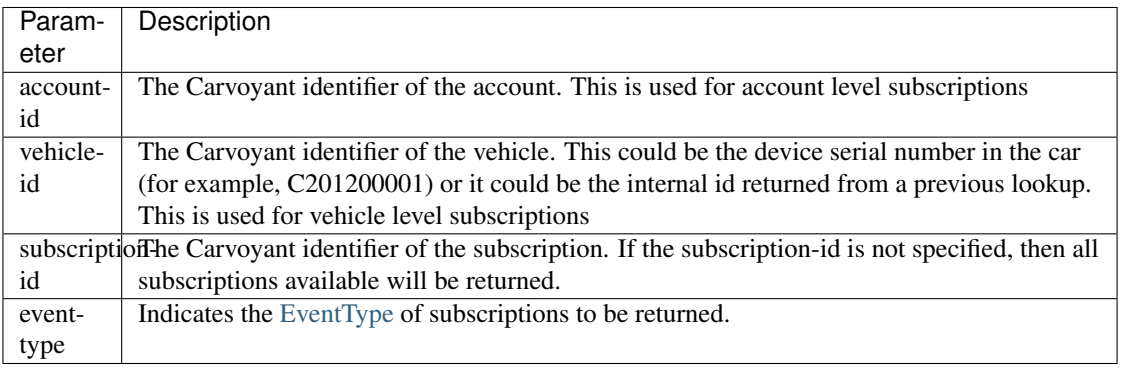

*Sample JSON Response*:

```
"result": "OK",
"totalRecords": 1,
"actions": []
```
{

}

## <span id="page-62-0"></span>**EventNotification**

The EventNotification object corresponds to a unique [EventSubscription](#page-58-0) within the Carvoyant system. The Event-Notification will be delivered to the postURL provided by the [EventSubscription](#page-58-0) via an HTTP POST message whose JSON body contains the details specific to the notification type. Examples for the supported event types can be found in this documents children.

The Event model that we have implemented is based off of the [Evented API Spec.](http://www.eventedapi.org/) This is a generic specification that helps define the transport of API events between two systems.

See the [EventType](#page-22-0) page for details on the different events that can be notified.

Note: You will only be able to get notifications that have been created for your client Id. Specifically, we will look at the access token specified in the request, determine the client Id that was authorized with that access token, and only return notifications for [EventSubscription](#page-58-0) s for that client Id. You do not have access to notifications for subscriptions that have been created by other client Ids.

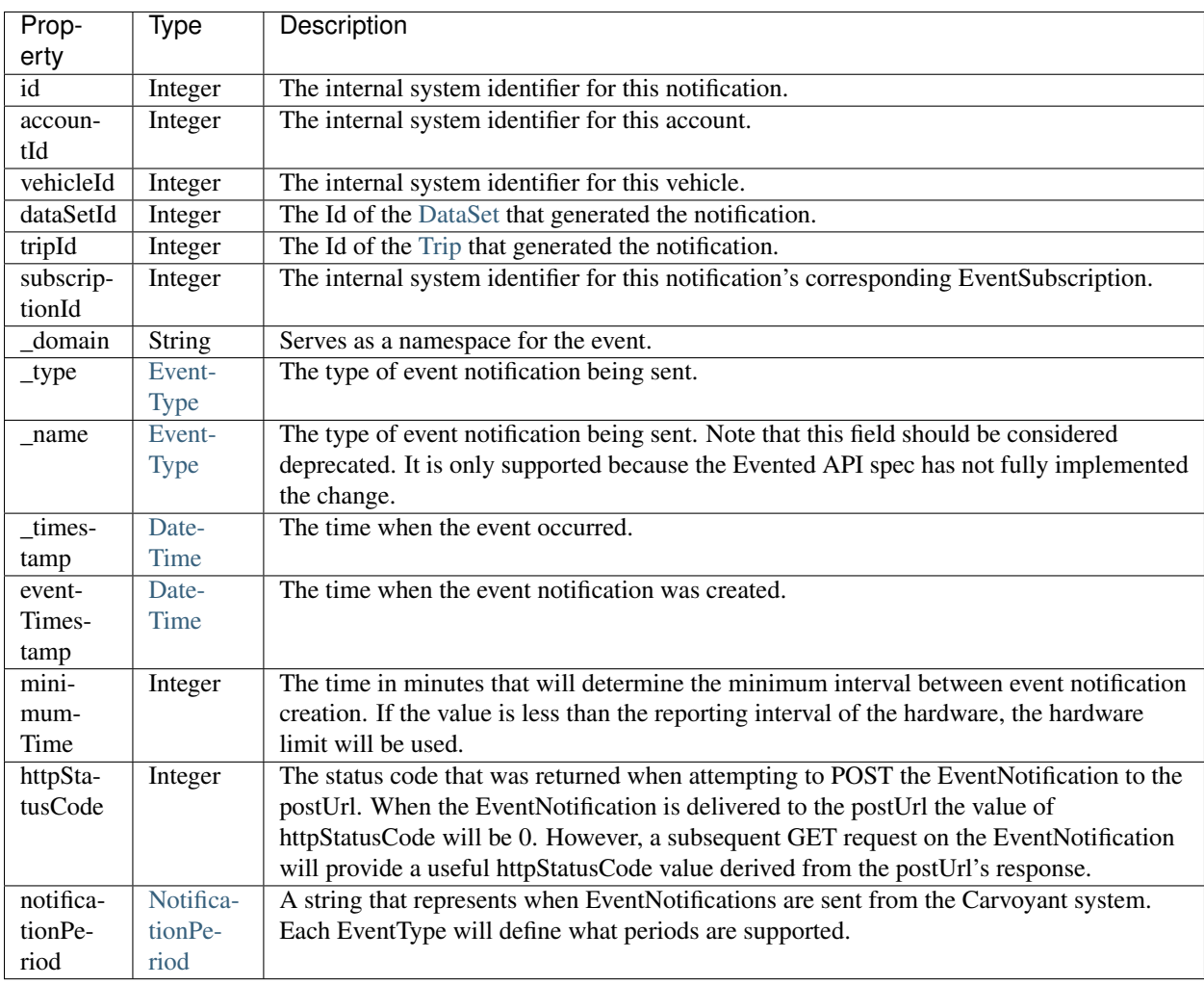

*Common Properties*

*Supported Verbs*

• GET

#### **GET**

Returns one or more event notifications. By default, the first 50 results are returned.

*Query Paths*

- /account/{account-id}/eventNotification/{notification-id}
- /account/{account-id}/eventNotification/{event-type}/{notification-id}
- /account/{account-id}/eventSubscription/{subscription-id}/eventNotification/{notification-id}
- /account/{account-id}/eventSubscription/{subscription-id}/eventNotification/{event-type}/{notification-id}
- /vehicle/{vehicle-id}/eventNotification/{notification-id}
- /vehicle/{vehicle-id}/eventNotification/{event-type}/{notification-id}
- /vehicle/{vehicle-id}/eventSubscription/{subscription-id}/eventNotification/{notification-id}
- /vehicle/{vehicle-id}/eventSubscription/{subscription-id}/eventNotification/{event-type}/{notification-id}

#### *Query Parameters*

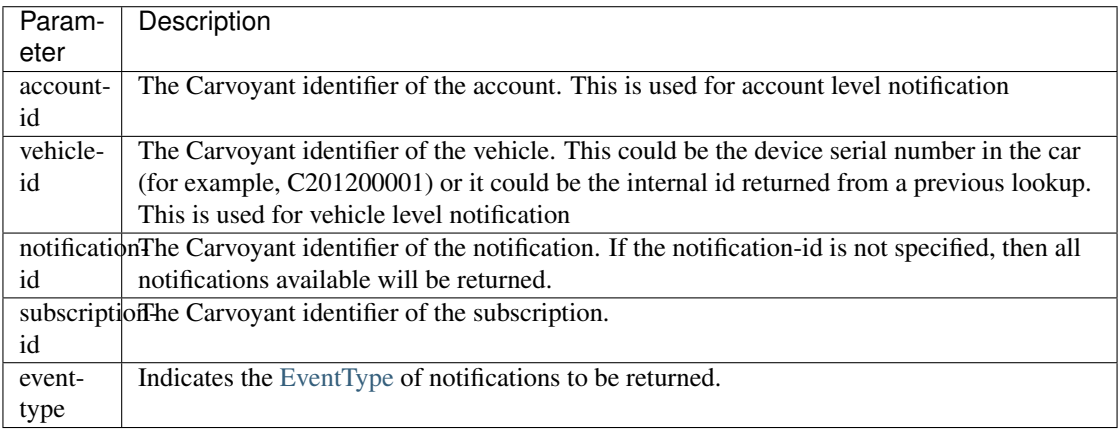

#### *Call Options*

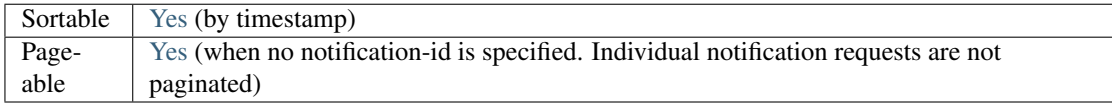

*Sample JSON Response*

Note: This response only includes the properties that are common to all [EventType](#page-22-0). It is not a complete response. Refer to the [EventType](#page-22-0) page for the detailed list of what properties are returned for the notification.

```
"notifications":[
   {
      "id":315931,
      "subscriptionId":1647,
      "_domain":"carvoyant.com",
      "_type":"VEHICLEDISCONNECTED",
      "_name":"VEHICLEDISCONNECTED",
      "_timestamp":"20140912T010246+0000",
      "minimumTime":0,
      "httpStatusCode":200,
      "notificationPeriod":"INITIALSTATE",
```
{

```
"dataSetId":4795420,
         "creatorClientId":"hasa2czfebhsj6XXXXXXXXXX",
         "vehicleId":123
      },
      {
         "id":315932,
         "subscriptionId":1646,
         "_domain":"carvoyant.com",
         "_type":"VEHICLECONNECTED",
         "_name":"VEHICLECONNECTED",
         "_timestamp":"20140912T010303+0000",
         "minimumTime":0,
         "httpStatusCode":200,
         "notificationPeriod":"INITIALSTATE",
         "dataSetId":4795435,
         "creatorClientId":"hasa2czfebhsj6XXXXXXXXXX",
         "vehicleId":123
      }
  ],
  "totalRecords":2
}
```
### **Test EventSubscription**

Generates an [EventNotification](#page-62-0) for the specified [EventSubscription.](#page-58-0) This allows you to test that your subscription is configured properly. A dummy [EventNotification](#page-62-0) object will be delivered to the postUrl provided in the requested [EventSubscription](#page-58-0) and as a response to this request. The dummy notification will have null values where there would normally be recorded data that triggered the event.

*Supported Verbs*

• GET

#### **GET**

*Query Paths*

• test/vehicle/{vehicle-id}/eventSubscription/{subscription-id}

*Query Parameters*

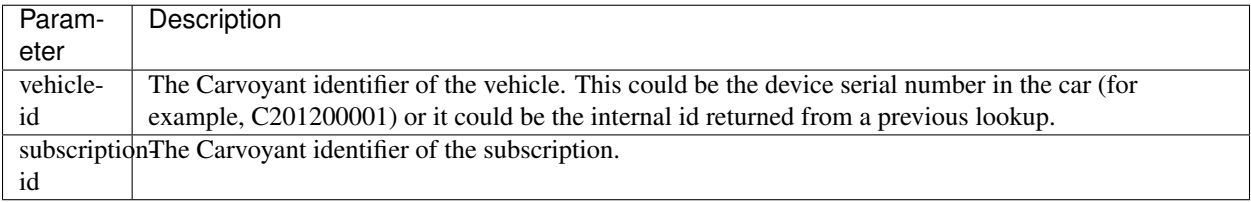

*Call Options*

{

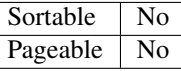

*Sample JSON Response*:

```
"notification": {
   "id": 1098702,
```

```
"subscriptionId": 1645,
   "_domain": "carvoyant.com",
   "_type": "LOWBATTERY",
   "_name": "LOWBATTERY",
   "_timestamp": "20141218T211057+0000",
   "minimumTime": 0,
   "httpStatusCode": 500,
   "notificationPeriod": "STATECHANGE",
   "dataSetId": null,
  "creatorClientId": "hasa2czfebhsj6XXXXXXXXXX",
  "thresholdVoltage": 12,
  "recordedVoltage": null
},
"totalRecords": 1
```
}

# **Sandbox API**

# **4.1 Sandbox API**

The Carvoyant Sandbox API provides a good way to build applications against the Carvoyant system without relying on a physical vehicle. This might be because you want to try out the Carvoyant platform before committing to a purchase, or simply because it's easier to develop against a known set of vehicle data. In either case, there are a few things you need to know to get started using it.

# **4.1.1 The Environment**

The sandbox environment contains all elements of the production environment with the exception of the systems that collect data from actual vehicles on the road (and therefore doesn't support physical devices). Here are the endpoints that you need to get started:

#### <https://sandbox-driver.carvoyant.com>

This is the driver dashboard where you can register a Carvoyant account in the sandbox and create vehicles to test against.

#### <https://sandbox-api.carvoyant.com/sandbox/api>

This is the endpoint that you make API requests against. The resource space effectively matches production. Anywhere in our documentation where you see <https://api.carvoyant.com/v1/api> you would replace with [https://sandbox](https://sandbox-api.carvoyant.com/sandbox/api)[api.carvoyant.com/sandbox/api](https://sandbox-api.carvoyant.com/sandbox/api)

<https://sandbox-auth.carvoyant.com>

This is our OAuth2 authorization endpoint where you can authorize your API to access your sandbox Carvoyant account.

<https://sandbox-simulator.carvoyant.com>

This is our traffic simulator for generating vehicle data in the sandbox environment.

# **4.1.2 Provisioning a Key**

If you don't already have a developer account, you will need to register one here: <https://developer.carvoyant.com>

On the registration screen, make sure that the Sandbox API checkbox is selected:

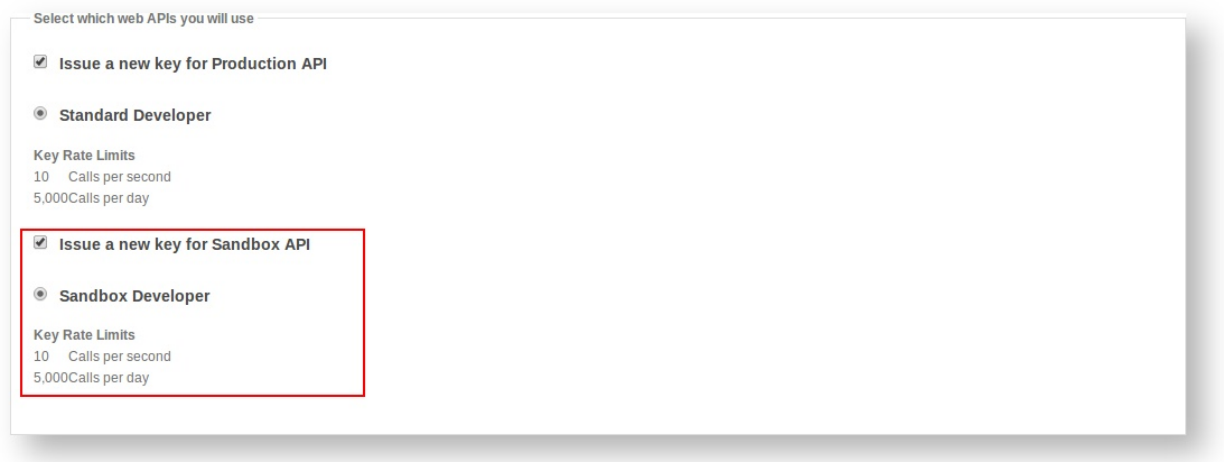

If you already have a developer account you can easily add a sandbox key to it as well. After logging in, select "My Account" from the top right area and then click the "Applications" heading item:

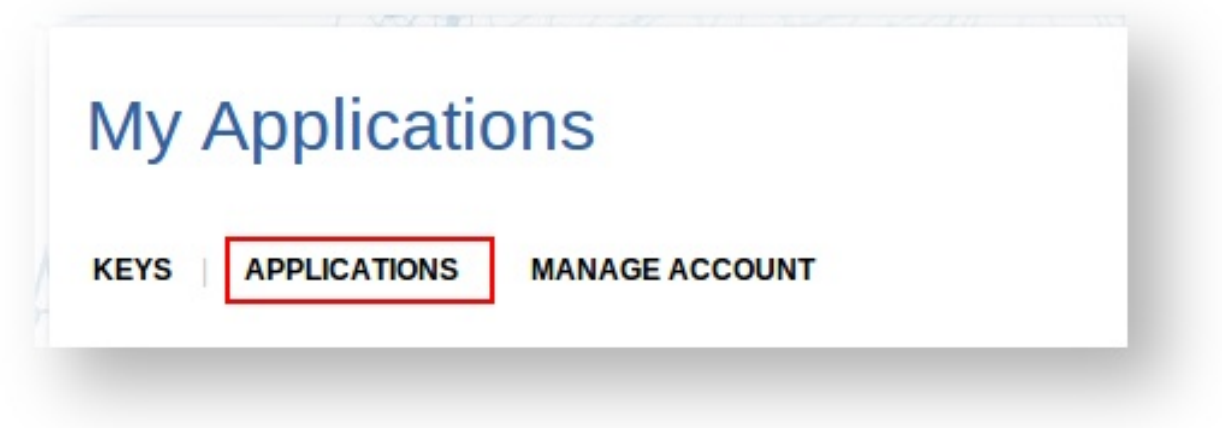

Next you need to decide whether you want to add the key to an existing application or create a new one. It's probably easier to create a new one. Decide which you want to do and add the Sandbox API key.

## **4.1.3 Interactive API**

Just like the production API, you can use the [online interactive API](https://developer.carvoyant.com/io-docs) to make calls against the Sandbox API. After creating your Sandbox API key, switch over to the Interactive API and change the API to Sandbox API.

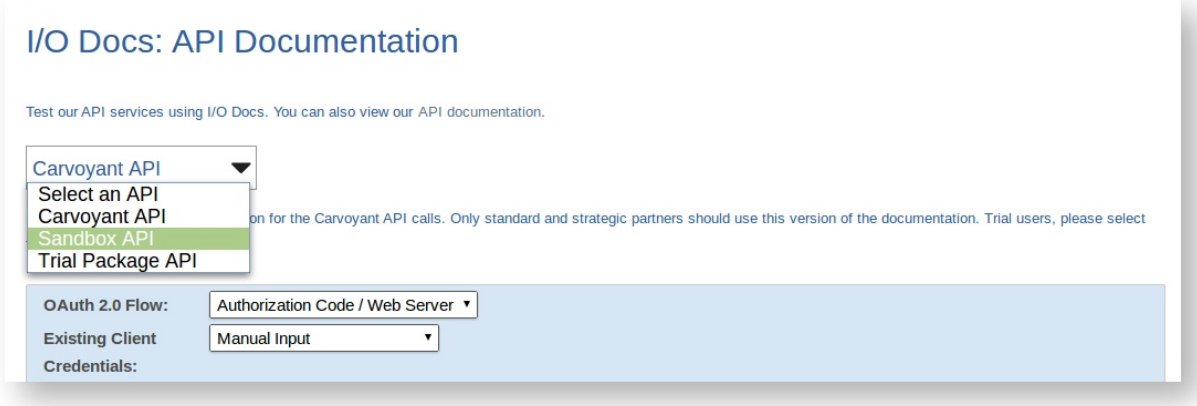

# **4.1.4 Vehicle Data**

Now that you're all set up to make calls against the Sandbox environment, you need some data! If you haven't already, add a vehicle to your Carvoyant account (or more than one - or more than one Carvoyant account, whatever you need). In the Sandbox environment, since there is no actual data collection, there are no hardware devices configured in the system so you will always leave the Device Id on the vehicle blank.

There are two ways that you can load up some data against your sandbox vehicles.

#### **Inbound API**

In the sandbox environment, we've opened up the ability for anyone to submit their own data through the API. This allows you to create very complex trips to meet whatever requirements you have for testing. An example of the data sets to submit in order to create a simple trip is below. You would pass each of these, in order, into the dataSet endpoint. All of them submitted would create a simple trip. The key is to ensure that the trip starts and contains only a single ignition ON event and ends with an ignition OFF event. Further, in order to track mileage correctly on the vehicle, you need to ensure that a GEN\_TRIP\_MILEAGE datum is in the ignition OFF message.

*Sample JSON Messages*:

```
("timestamp":"20140811T140444+0000","ignitionStatus":"ON","datum":[{"timestamp":"20140811T140444+000
{"timestamp":"20140811T140943+0000","ignitionStatus":"RUNNING","datum":[{"timestamp":"20140811T14094
{"timestamp":"20140811T141443+0000","ignitionStatus":"RUNNING","datum":[{"timestamp":"20140811T14144
{"timestamp":"20140811T141526+0000","ignitionStatus":"OFF","datum":[{"timestamp":"20140$11T141526+00
```
### **Traffic Simulator**

Having detailed access to submitting different data is nice, but sometimes you just want to simulate a couple of simple trips. To do that, we've created a simulation tool that allows you to select the vehicle you want, enter some points on a map, adjust some basic parameters if you want to, and then process the trip against your vehicle. This will send the data over just like a real vehicle would.

Open a web browser to <https://sandbox-simulator.carvoyant.com> and log in with your Carvoyant user credentials. Once you're logged in, set up a trip by clicking the start and end point on the map. When it's all set, click "Schedule Trip" and your trip will be sent to the Carvoyant platform.

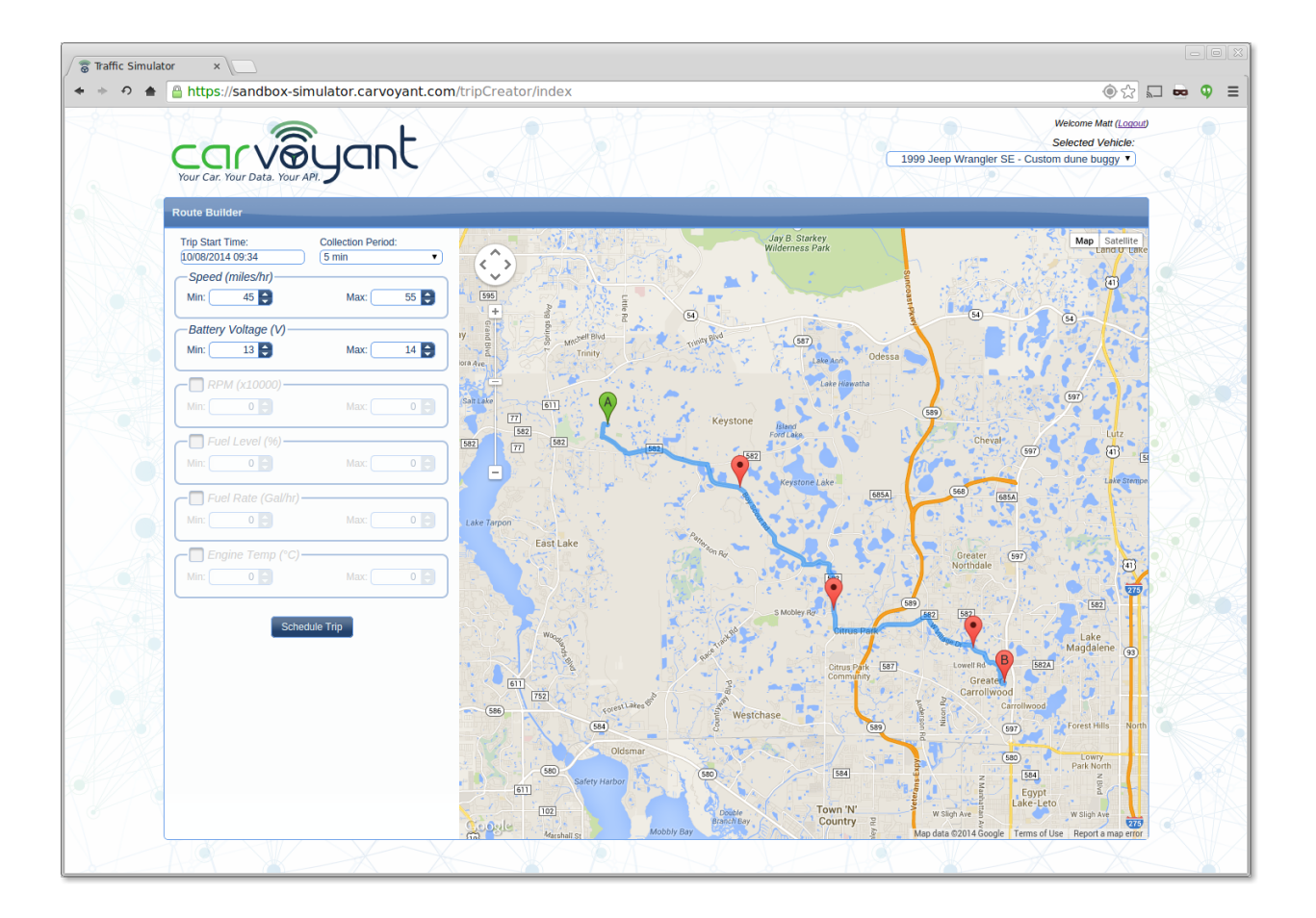

# **Driver Dashboard**

# **5.1 Driver Dashboard**

The Driver Dashboard application is a tool that Carvoyant users can use to register with our system and view basic information about their account (and it's associated vehicles). It can be accessed at [https://driver.carvoyant.com.](https://driver.carvoyant.com)

# **5.1.1 Overview**

When you first log in to the application, you will see a screen like this:

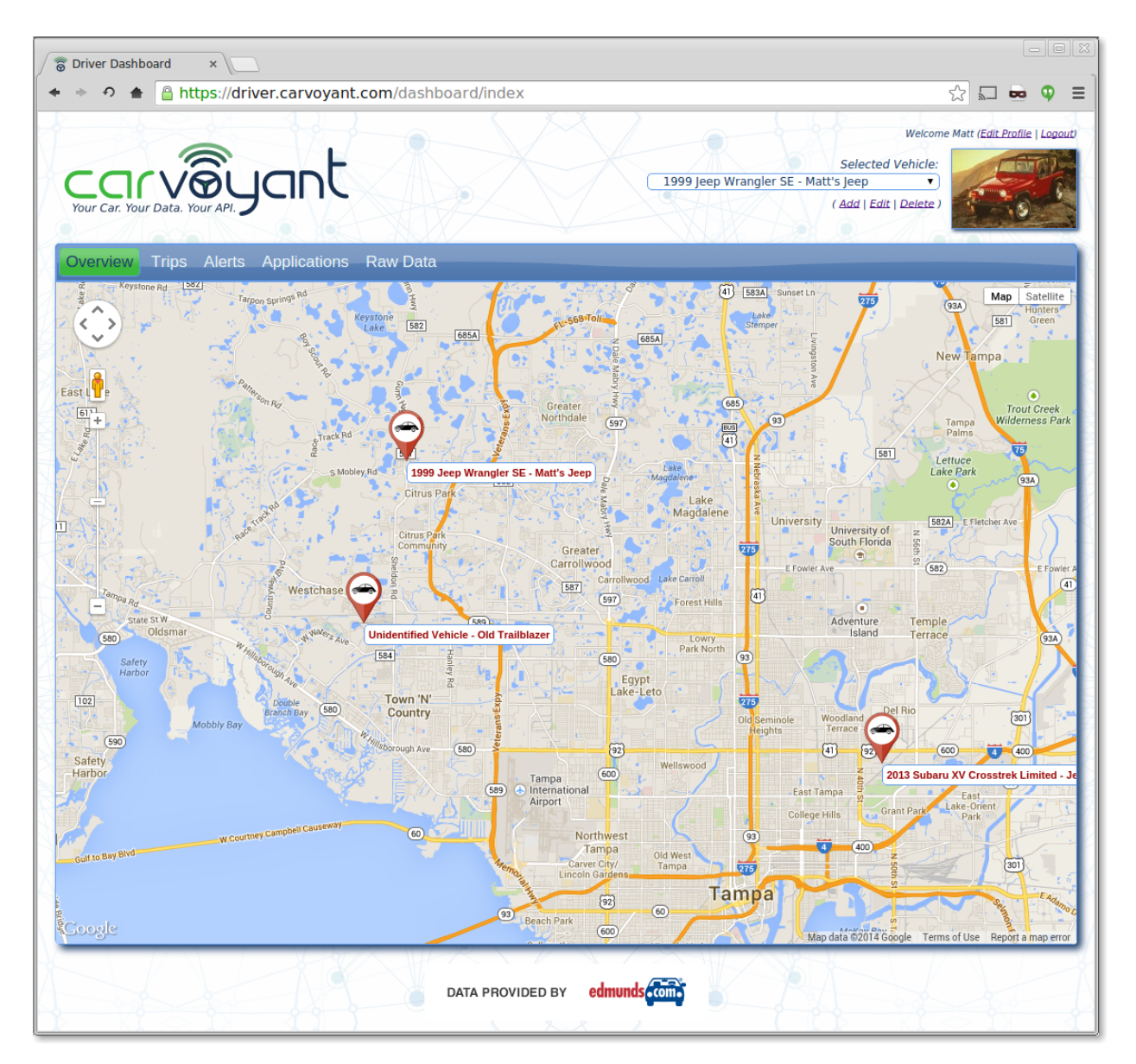

On the top right of this screen, you have a few different actions that can be taken. You can edit your users profile, change the currently selected vehicle, or manage the currently selected vehicle. Note that the vehicle that is selected will be the vehicle used to display data for on all of the other sections of the dashboard.

## **5.1.2 Trips**

Within this section, you can review the information about all of the trips that you have taken. On the left will be every trip that Carvoyant has record of. When you select one, a map will display with the route of the trip. It will look like this. Note that if there were any events recorded for during the trip (such as a trouble code thrown), they will be displayed with an icon. Click the icon to see the details.
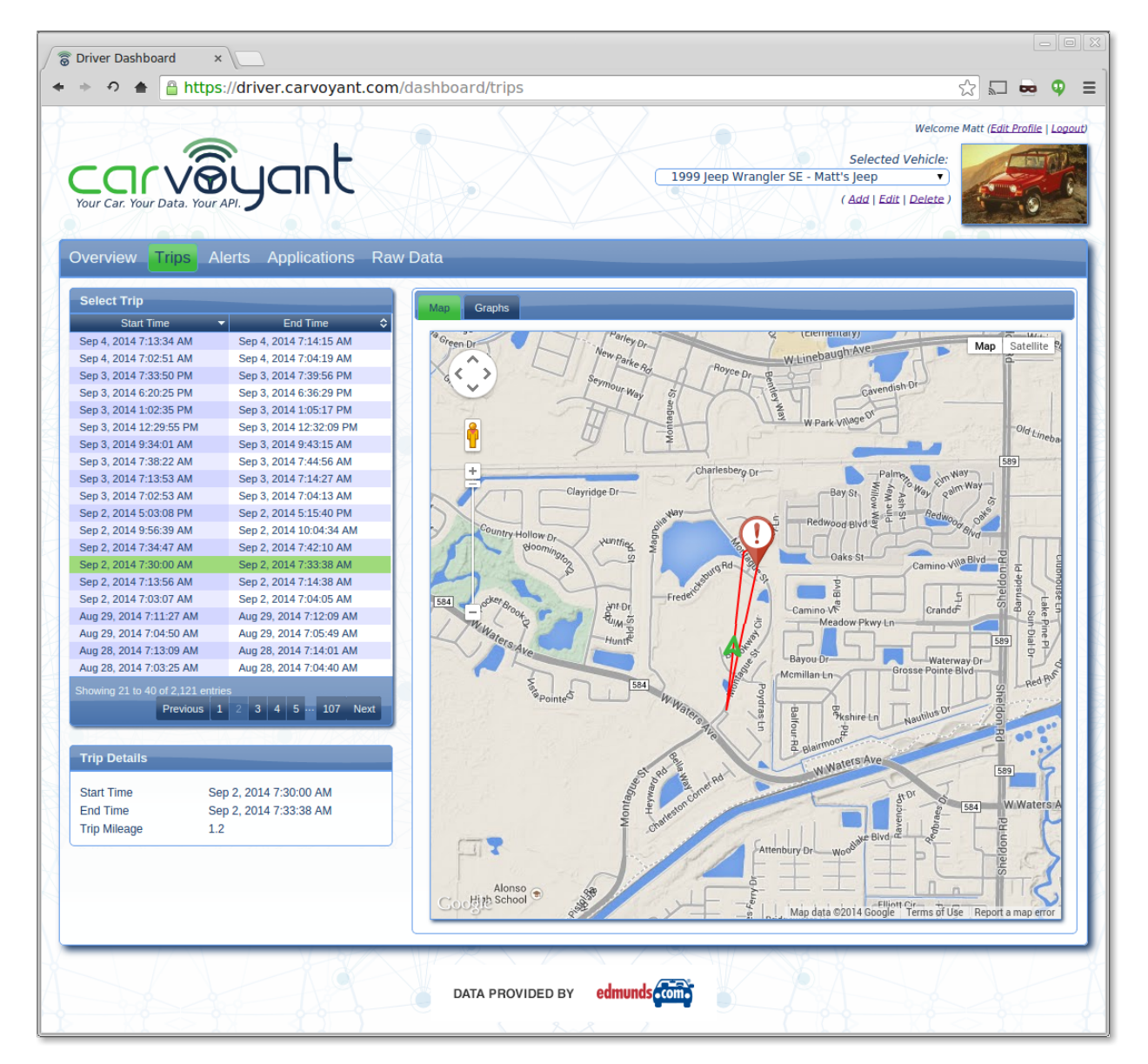

In addition to the map view, there is a Graphs tab that lets you see specific data for the trip:

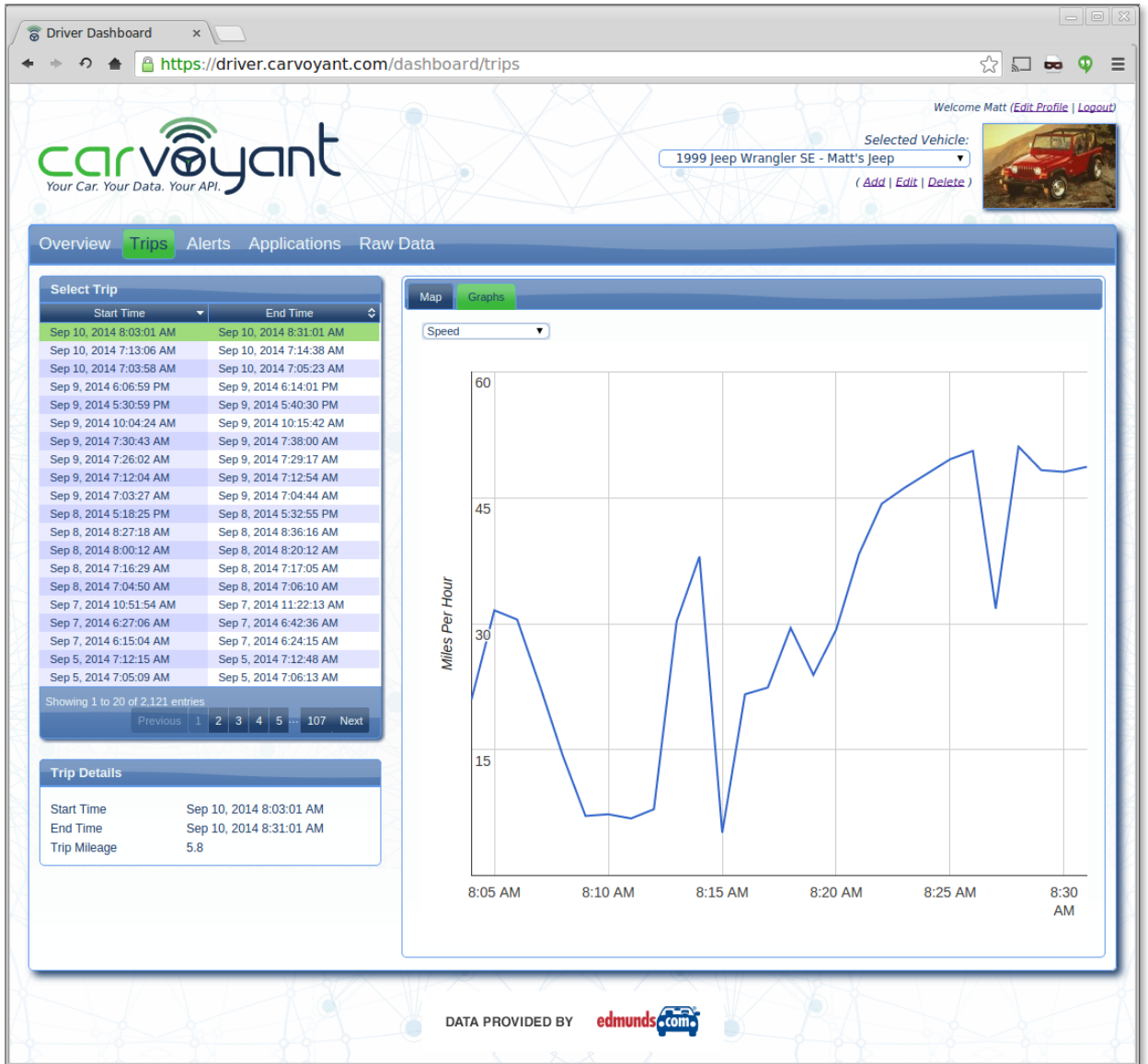

## **5.1.3 Alerts**

The Carvoyant system can notify users when different types of events occur. These are referred to as Alerts within the Driver Dashboard. This example has one ignition status alert set up for the vehicle:

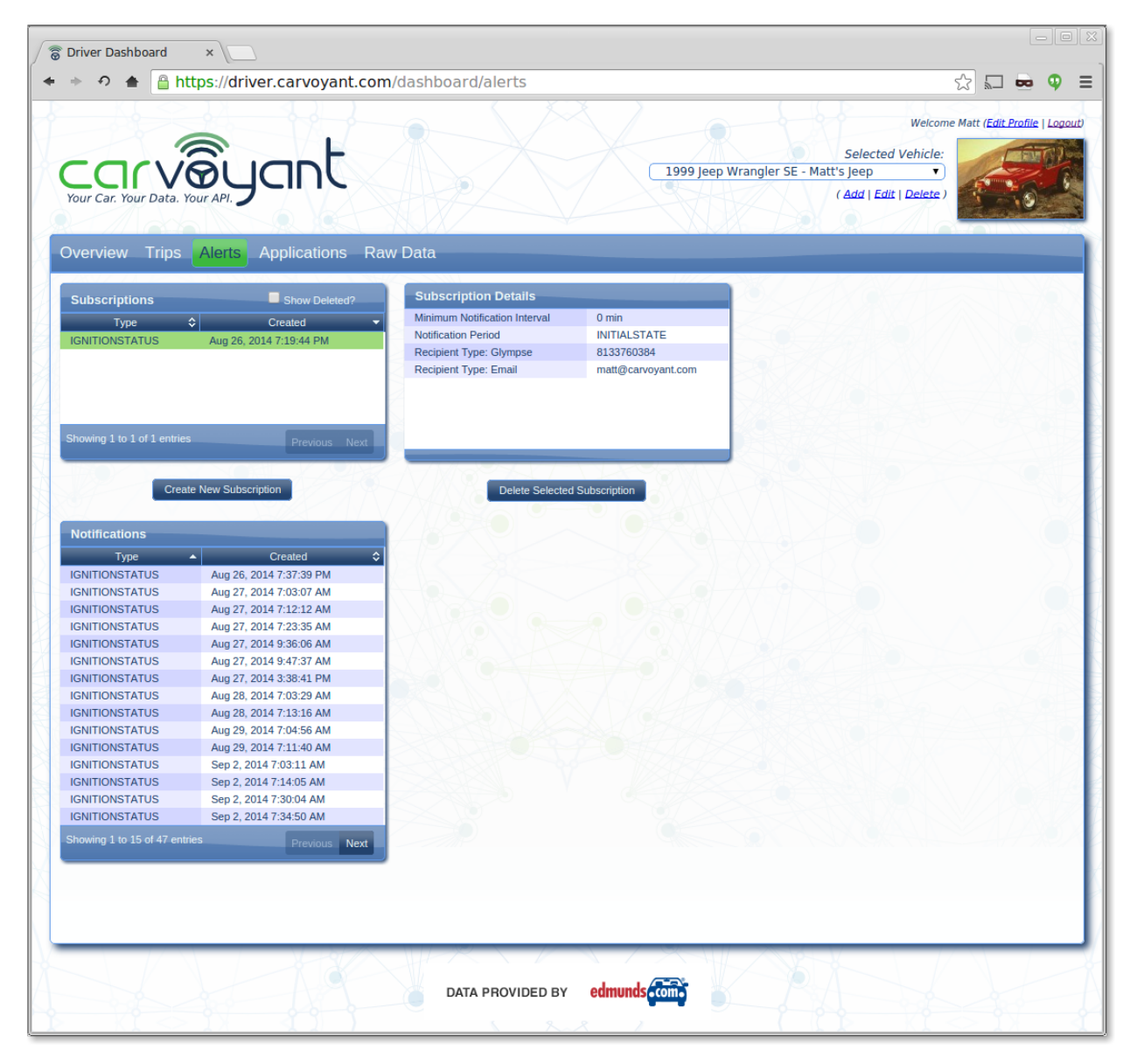

After selecting a subscription, you will see a list of any notifications that have been sent for it. Selecting a notification will display details of the alert.

The following alerts can be created:

- GeoFence This alert will let you monitor the location where your vehicles are travelling.
- Ignition Status This alert monitors whether the vehicle is on or off.
- Low Battery This alert indicates that the battery voltage has dropped below 12.0 volts.
- Numeric Data Key This alert lets you monitor any numeric data element (for example, when engine temperature has gone over a certain value).
- Time of Day This alert lets you monitor the time of day that a vehicle is being used. Note that the alert checks for vehicle activity outside the specified values.
- Trouble Code This alert monitors for any trouble codes that the vehicle throws.

When configuring an alert, the following properties can be selected for each alert type:

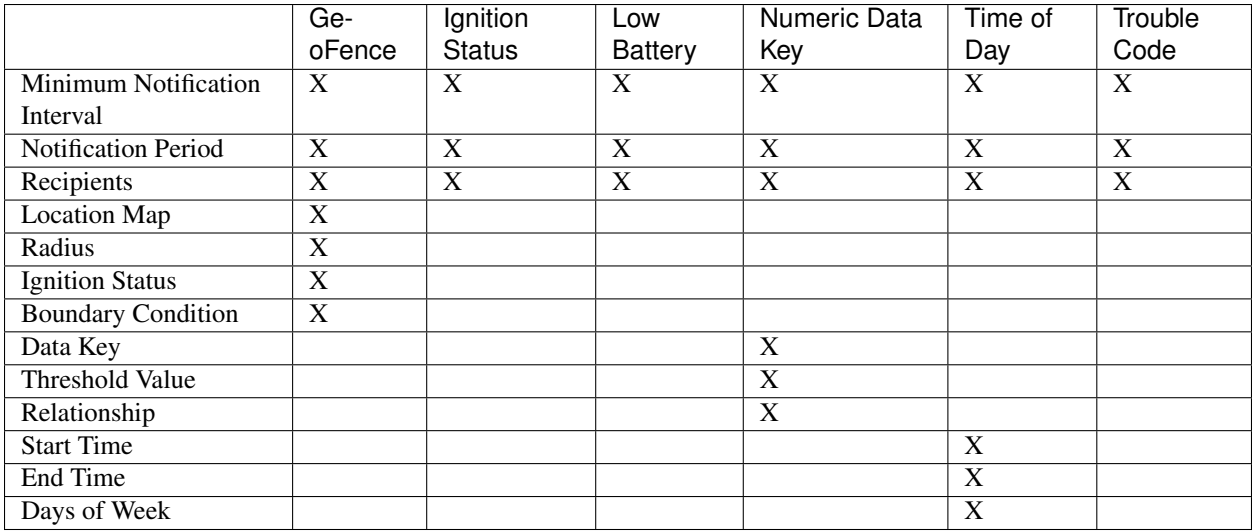

## **Property Descriptions**

#### Minimum Notification Interval

This is the minimum time between alerts in minutes. If you set this value to 60, you will only receive onealert every 60 minutes even it the event occurs more frequently.

#### Notification Period

This describes when the alert will be checked. Possible values are:

- Initial State Only when the conditions are first met
- One Time Only when the conditions are first met, and then the alert is delete (subsequent events will not alert you)
- Continuious Alerts will be sent every time the Carvoyant system collects data that meet the alerts criteria
- State Change Alerts will be sent when the criteria is first met, and then when the criteria is no longer met

### Recipients

The recipients of the alerts. Currently we support Email and Glympse. Email will send a simple email to the addresses listed. Glympse is an integration with the Glympse service and is currently in beta.

#### Location Map

Select a location on the map.

#### Radius

The distance from a point on the map. This is in miles but can be partial (for example, 0.2).

### Ignition Status

This can be one of three values:

- On When the vehicle is first turned on
- Off When the vehicles is turned off
- Running Any time the vehicle is running

#### Boundary Condition

This can be one of two values:

- Inside: The geofence is triggered when the vehicle is within the radius of the specified location
- Outside: The geofence is triggered when the vehicle is outside the radius of the specified location

### Data Key

Specified what data key type to monitor.

#### Threshold Value

The value of the recorded data key to check against.

#### Relationship

This can be one of three values:

- Above The recorded data is above the threshold value
- Below The recorded data is below the threshold value
- Equals The recorded data equals the threshold value

### Start Time

The start time of the allowed window.

#### End Time

The end time of the allowed window.

#### Days of Week

The days of the week for the allowed window.

## **5.1.4 Applications**

Most Carvoyant users will end up having multiple applications that are used to interact with your car. The Carvoyant system provides that connectivity to your car and a means for other application developers to interact with it. This page will allow you to review who you have granted access to your car, and if necessary, revoke that access.

Please note that if your revoke access to an application, that application will no longer work until you reauthorize it from within that applications.

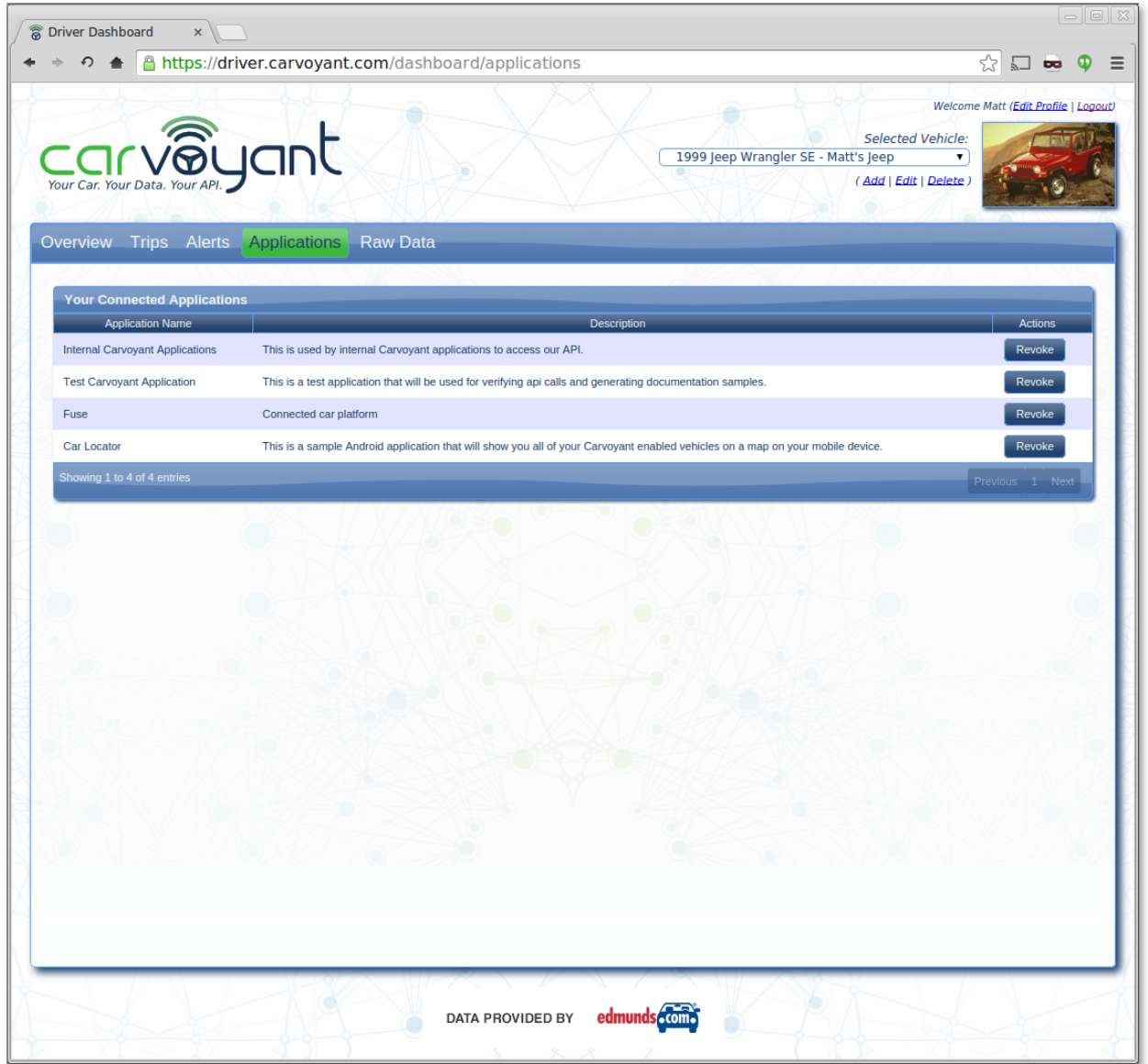

# **5.1.5 Raw Data**

The Raw Data page will allow you to see every piece of data that Carvoyant has collected for the current vehicle. It is sortable by date and can be filtered by the type of data that you are interested in.

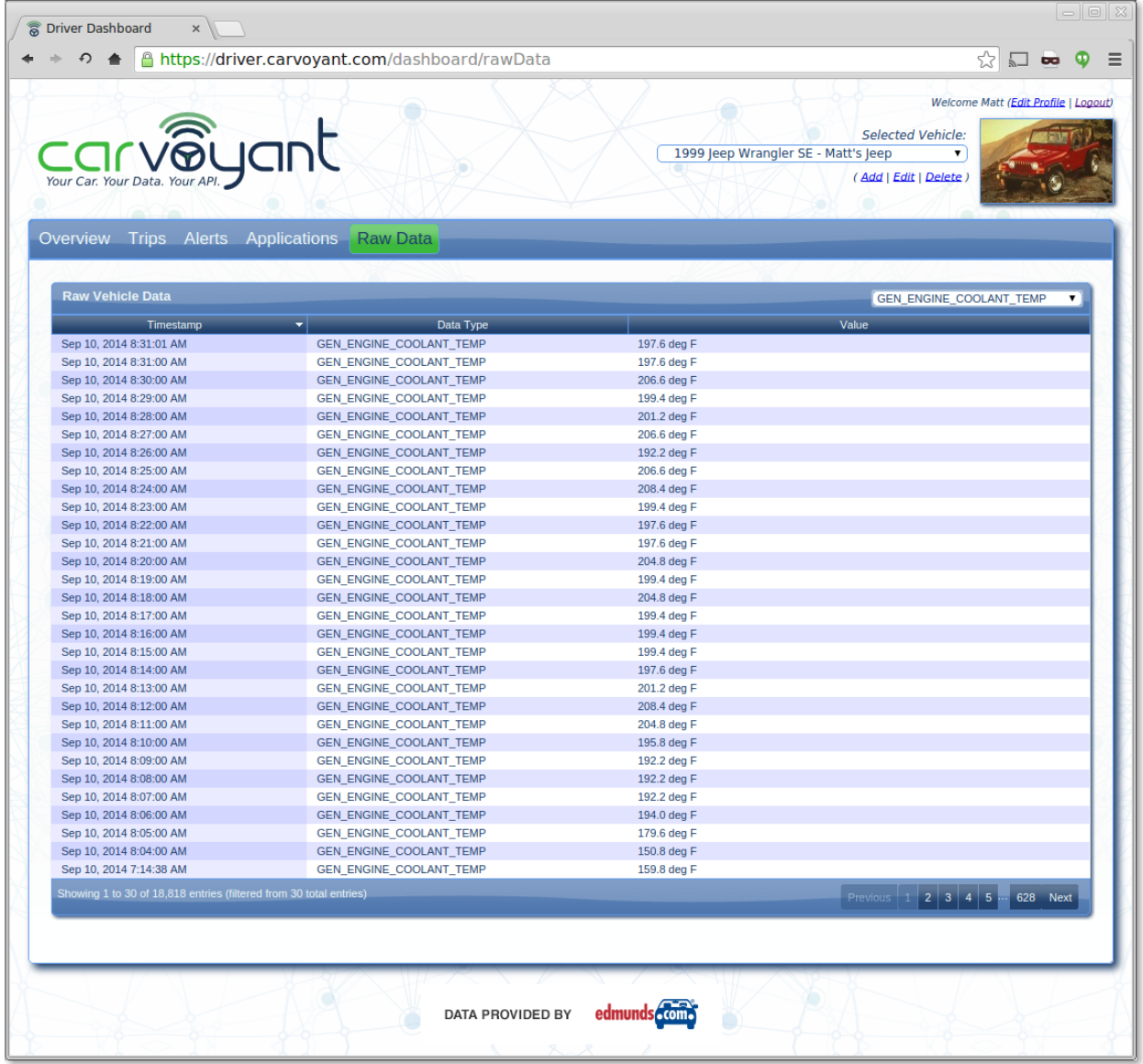

# **Sample Integrations**

# **6.1 Sample Integrations**

In this section we will periodically post how-to's for connecting the Carvoyant platform to other systems.

All of these integrations will use the Carvoyant Sandbox environment. They all expect that the developer has created a Developer account, a Sandbox API key and a Carvoyant Sandbox User Account (with a vehicle on it). Instructions for getting started can be found here. Please be sure that your Sandbox environment is configured properly and that you are able to make API calls against the Carvoyant account.

## **6.1.1 scriptr.io**

[scriptr.io](https://www.scriptr.io/) is a secure Cloud based platform for implementing the back-end of IoT applications. It provides developers and development teams with a web IDE that integrates with code repositories, and a wide range of native APIs, SDKs and connectors that dramatically simplify development and reduce time to market. scriptr.io also takes care of your application's infrastructure needs such as security, scalability and reliability. In addition, developers can get access to enterprise connectors through scriptr.io's partners such as [wot.io.](http://wot.io/) The scriptr.io team has prepared a tutorial for building Carvoyant applications on the scriptr.io platform. You can view the tutorial .

## **6.1.2 SmartThings**

This example integration will add your Carvoyant enabled vehicles to your SmartThings setup. You will be able to integrate your vehicles presence as well as it's ignition state into your smart home configuration. View the how-to here.

## **6.1.3 Force.com**

This example integration will use Vehicle location Event Subscriptions to update a map within a Force.com application. View the how-to here.